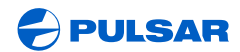

WWW.PULSAR-NV.COM

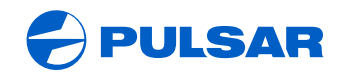

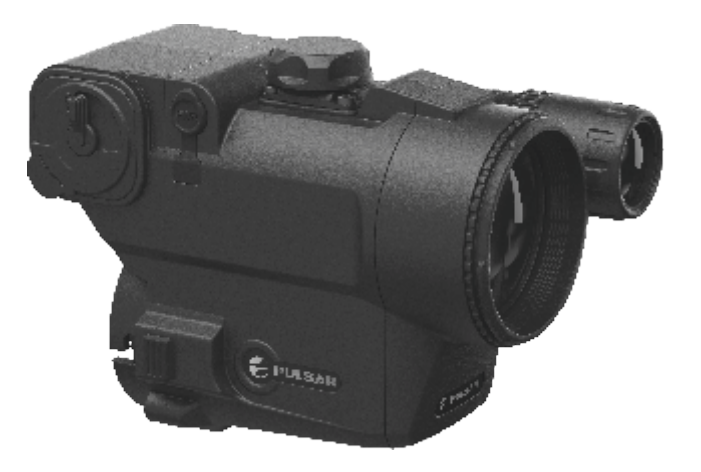

# **FORWARD DFA75 DIGITAL NV ATTACHMENT**

 $\mathsf{S}$  $\mathsf{N}$ N S R  $\mathbf{U}$ C  $\Omega$ 

ENGLISH / FRANÇAIS / ESPAÑOL / РУССКИЙ

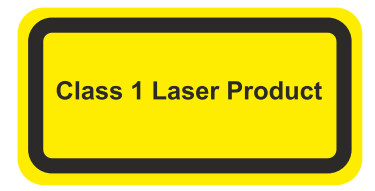

Caution - use of controls or adjustments or performance of procedures other than those specified herein may result in hazardous radiation exposure.

Attention - l'emploi de commandes, réglages ou performances de procédure autres que ceux spécifiés dans ce manuel peut entraîner une exposition à des rayonnements dangereux.

Atención! La utilización de controles, ajustes o parámetros de procedimiento distintos de los aquí indicados puede provocar una exposición a radiaciones peligrosas.

Внимание - использование других не упомянутых здесь элементов управления и настройки или других методов эксплуатации может подвергнуть Вас опасному для здоровья излучению.

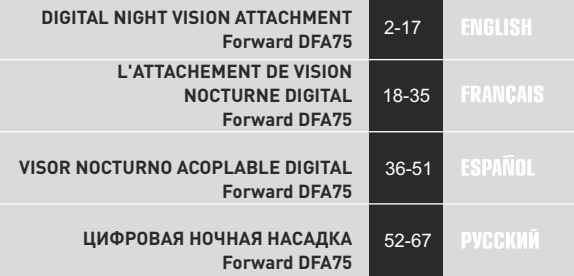

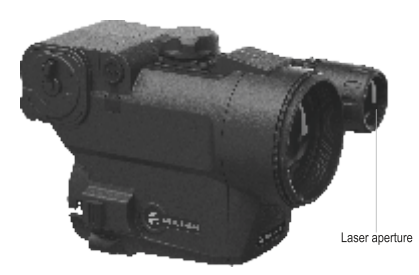

# ENGLISH

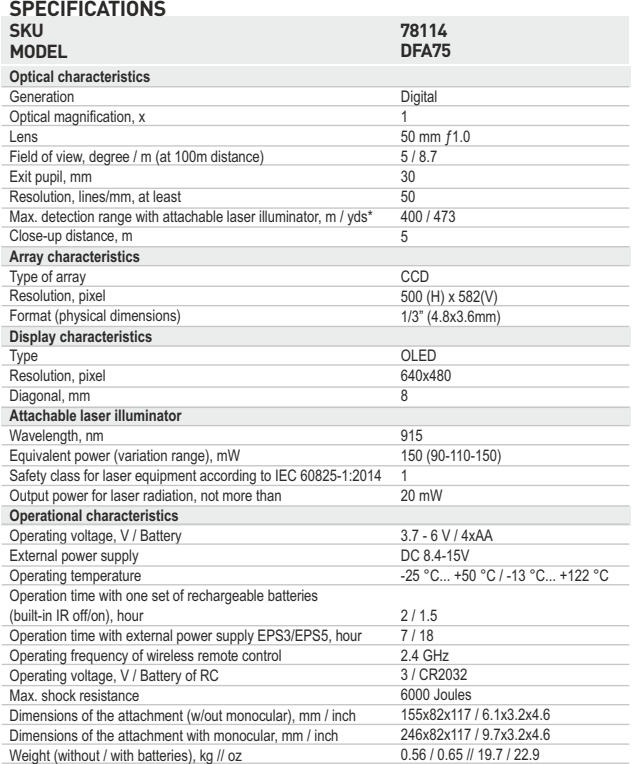

*\* Max. detection range of an object measuring 1.7x0.5 m in natural night conditions (quarter moon).* 

## **PACKAGE CONTENTS**

- Digital attachment DFA75
- Protective covers
- Cover ring adapter\*\*
- 915 nm attachable laser IR Illuminator
- Spare battery container
- Wireless remote control
- Plastic case / Carrying case\*\*\*
- Video cable
- User manual
- Lens cloth
- Warranty card
- *\*\* Supplied with models 78116, 78117, 78118*
- *\*\*\*Varies by shipment.*

*For improvement purposes, design of this product is subject to change.*

**Digital Night Vision Attachment Forward DFA75** is a universal device able to convert your daylight optical sight into a night vision device. The attachment is mounted on a bell of a day sight with the help of the adapters suited for various lens diameters.

The attachment is designed for professional and amateur use, such as hunting, security, sports shooting, night and day video recording, general observation.

## **• FEATURES**

#### Optics

- \* Fast aperture lens 50 mm f1.0
- Accurate internal focus adjustment
- 1x optical magnification

#### Electronics

- · Quality OLED display (640x480 Pixel)
- Highly sensitive CCD Array
- Signal processing program Sum Light™
- Adjustment of the aiming point
- Resistant to bright light exposure

#### **Extra features**

- 915 nm Laser IR Illuminator (invisible range)
- · Wireless remote control
- Wide range of brightness and contrast settings
- Low battery indicator
- **External power supply**
- · Video output for video recording
- · Built-in clock
- · Selectable output video signal
- Horizon adjustment function

- 
- 
- 

## **COMPONENTS AND CONTROL ELEMENTS**

- $(1)$  Lenscap
- (2) Lens focus knob.
- 3) Video output
- Screw to mount the attachable laser IR Illuminator  $\circled{4}$
- $\circ$ Controller
- 6 Knob for power control of the laser Illuminator
- (7) On/Off button
- (8) Battery compartment
- "Power" jack connection to external power supply (bought separately).  $\circledcirc$
- 10 Clamp
- 11 Battery container
- 12 Laser IR Illuminator lens holder
- 13 Laser IR Illuminator locking ring

## Wireless remote control:

- (14 "ON" button
- $\sqrt{15}$ "IR" button
- $\sqrt{16}$ "SumLight™" button

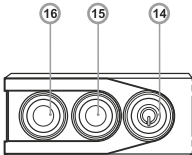

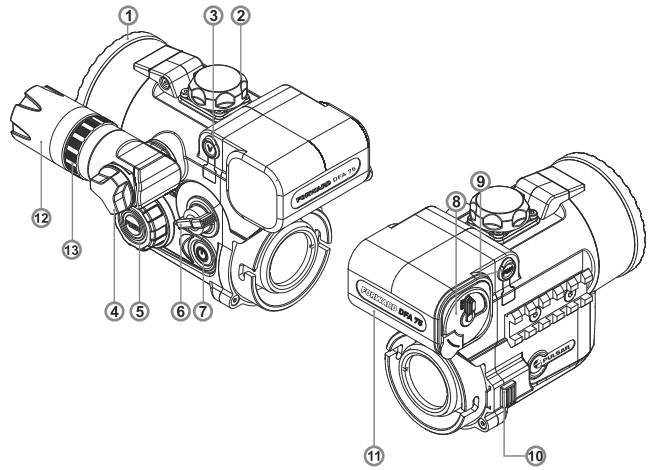

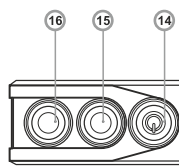

## **DATA PANEL ICONS**

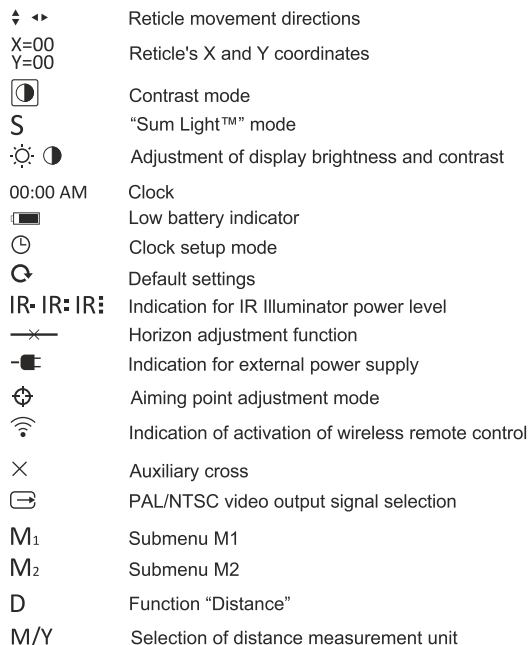

## **GUIDELINES FOR OPERATION**

The attachment was designed for extensive usage. To ensure<br>longevity and performance, please adhere to the following:

- Before use make sure that you have installed the attachment according to the instructions of the section 8 "Operation".
- Store with the lens cap on in the carrying case.
- Switch off the unit after use.
- The unit cannot be submerged in water.
- Attempts to disassemble or repair the scope will void the warranty!
- Clean the scope's optical surfaces only if necessary, and use caution. First, remove (by blowing with a blower brush or canned air) any dust or sand particles. Then proceed to clean by using camera/lens cleaning equipment approved for use with multicoated lenses. Do not pour the solution directly onto the lens!
- The riflescope can be used in operating temperatures ranging from -25 °C... +50 °C. However, if it has been brought indoors from cold temperatures, do not turn it on for 3 to 4 hours. This will prevent external optical surfaces from fogging.
- · To ensure reliable performance, it is recommended to carry out regular technical inspections of the unit.
- Batteries shall not be exposed to excessive heat such as sunshine, fire or the like.

## **INSTALLATION OF BATTERIES**

- Turn the lever of the battery compartment (8) 90 degrees in "Open" position and, pulling by the lug of the cover, remove the battery container.
- Install four AA batteries (or rechargeable batteries) observing marking shown on the battery container.
- . Insert the battery container into the battery compartment observing polarity and turn the lever 90 degrees clockwise.

Note: to ensure long and reliable operation it is recommended that you use quality rechargeable batteries with a capacity of at least 2500 mAh. Please do not use batteries of different types or batteries with various charge levels

## **EXTERNAL POWER SUPPLY**

- The unit can be powered with an external DC power supply (2.1mm pin) with stabilised voltage ranging from 8.4V to 15V or a 12V vehicle socket.
- External power supply (AC/DC) is to be connected to "Power" (9) jack located on right side of the device.
- Please note that the central pin of the power supply that you connect to the "power" jack of the riflescope, must have marking "+". The power supply may have marking -  $-6$ -+.
- Connection of an external power supply (icon  $-\blacksquare$  shows up on the data panel) automatically cuts off power supply from batteries.

External power supply DOES NOT charge the rechargeable batteries in the unit.

Attention! We suggest that you use battery packs EPS3 or EPS5 ensuring from 7 to 18 hours of operation.

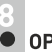

## **OPERATION**

## Mounting the attachment on daylight sight

Choose an adapter with an insert of the required diameter depending on the outer diameter of the bell of the daylight sight.

The figures 42 mm, 50 mm, 56 mm in adapter's model name correspond to the optical diameter of the sight's bell.

Measure the outer diameter of the housing of your sight's bell and select an insert in accordance with reference data in the tables below.

**Example.** If the lens diameter of your day sight is 42 mm, and the measured outer diameter of the housing of the sight's bell is 47.2 mm, you need to use an insert with marking " $\varnothing$  47".

#### Compatibility chart of inserts for the day sights

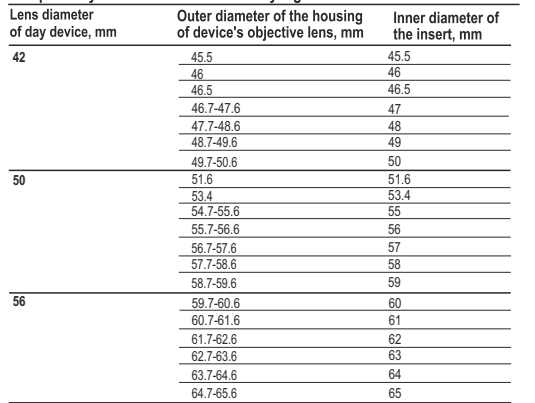

- $\oplus$  . Remove the cover (18) from the Cover Ring Adapter 42mm (#79121) by turning it clockwise. To remove the cover from the Cover Ring Adapter 50 mm (#79122) or 56 mm (#79123), turn the cover counterclockwise.
- Put the insert (22) into the adapter, unsnap the clamp (20) of the adapter (19) and firmly mount the adapter on the sight's bell (23) to ensure that the surface in the bottom part of the adapter is located above the barrel.

**Important!** The insert must be installed with the narrowed part facing downward (see the scheme).

Snap the clamp.

Attention! Before installation it is advised to degrease the sight's bell.

- Use a hex-nut wrench to tighten the screw (21) to ensure that the adapter with the insert fit closely to the sight's bell when the clamp rotates. When tightening the screw, the holding power must be 0.7 - 1 N·m. Holding power can be checked with a torque screwdriver.
- Insert the optical device into the adapter so that the teeth in the adapter's body enter the notches (17). Turn the digital module counterclockwise until it clicks to ensure that the clamp (10) enters the groove in the adapter.
- $\oplus$ If necessary, do the horizon adjustment according to the instructions in section 10
- In order to remove the attachment, move the lock (10) to the right and turn the attachment clockwise until it clicks. Pull the attachment and remove it carefully.

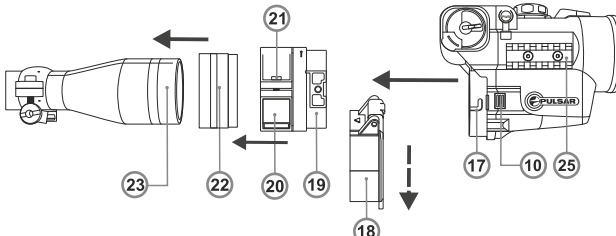

## Adjusting display position

If you noticed that after mounting the attachment on your rifle, the image on the display is off the centre of the field of view (pic. A, B), you can centre the image: - unsnap the clamp (20).

- incline and move the attachment together with the adapter to achieve image position as shown in image C.

- then re-lock the clamp in place.

Important! Image position does not affect the point of impact.

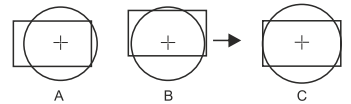

Recommended day sights.

Day sights with a magification set to 3-7x are optimal for the use with the Forward DFA75 digital attachment. At higher magnifications (more than 8x) the attachment may show pixilated image and lower resolution. To be able to see the complete lower data panel with the menu icons, please use a day sight with a field of view exceeding 4.5 degrees.

## Starting the unit and image setup

- Install the batteries in accordance with the "Installation of batteries" section or connect an external power supply.
- Rotate the lens cap (1) 45 degrees counterclockwise to open and remove it.
- $\circ$ Turn on the "ON" button (7) - the display will light up in a couple of seconds.
- $\alpha$ If your sight has parallax adjustment option, set a distance corresponding to 100 metres.
- To adjust display brightness, rotate the encoder (5). Brightness level  $\mathcal{L}_{\mathcal{F}}^{\mathcal{F}}(\mathcal{F})=\mathcal{F}_{\mathcal{F}}^{\mathcal{F}}(\mathcal{F})\otimes\mathcal{F}_{\mathcal{F}}^{\mathcal{F}}(\mathcal{F})$ from 0 to 20 is shown next to the icon  $\heartsuit$  in the middle of display.
- Press the encoder (5) to switch to display contrast setup mode (16).
- The display shows icon  $\bigcirc$  and contrast level from 0 to 20 next to it.  $\oplus$
- Choose a still object that is, for instance, 100 metres away.
- Rotate the lens focus knob **(2)** to acquire best possible image sharpness.
- In low light conditions or in complete darkness attach and turn on the built-in laser IR Illuminator by rotating the knob **(6)** clockwise (make sure the IR is mounted).
- Rotate the knob (6) to adjust IR power (icons  $\overline{R}$  IR: IR: on the data panel): clockwise – to increase power; counterclockwise – to decrease power. Icon JR means that the IR Illuminator was not installed.
- When finished, turn off the attachment by pushing the "ON" button **(7)**. Close the lens cap **(1)**.

## **CHECK AND ADJUSTMENT OF THE AIMING POINT**

**The attachment is adjusted at the factory so that after mounting it on a duly** zeroed daylight sight you will not need to adjust the aiming point. However, if your attachment was hit or dropped, you can check the aiming point and adjust it, if necessary, without going to the service center.

## **How to adjust the aiming point:**

- Place a target at a distance of 100m (or another distance if you wish to changer basic settings).
- Take a couple of shots and make sure that you day sight is properly zeroed.
- Mount the attachment on your day sight according to section 8, select "D100" in "Distance" item in the menu (see section 11) and take a few shots. If the point of impact did not change, you do not need to adjust the aiming point. If the point of impact did change, adjust the aiming point.
- Enter the menu by keeping the controller **(5)** pressed for two seconds. Choose submenu  $[M_2]$  and rotate the controller to choose the icon  $\bigodot$ then push the controller. Figure "1" with horizontal arrows  $\cdot {\bf \bigoplus}$  1+will appear next to this icon and a limiting frame with an auxiliary cross will appear in the centre of the screen.
- Match the auxiliary cross with the centre of the daylight sight's reticle (the limiting frame moves along with the cross). To do this, rotate the controller to move the cross and limiting frame along the X coordinate. To switch from the X to the Y coordinate, push the controller - Figure "1" and vertical arrows will appear next to the icon  $\cdot {\bf \bigoplus} \, _1\ast .$
- Keep the controller pressed for two seconds. Figure "2" and horizontal arrows with X and Y coordinates will show up next to the icon (current coordinate values correspond to factory settings).  $\bigoplus_{\gamma=06} x_*^{\chi=-02}$
- Keeping the sight's reticle in the aiming point, and move the auxiliary cross to the point of impact by rotating the controller in X and Y directions.

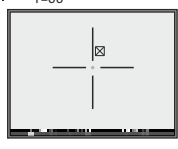

- Rotate the controller to move the auxiliary cross within along the X coordinate. Press the controller or press briefly button **(15)** of RC to switch to the Y coordinate.
- To move the cross along the coordinates X and Y, rotate the controller or press briefly RC buttons: button **(16)** to increase value; button **(14)** - to decrease. The auxiliary cross should eventually match the point of impact, with the sight's reticle being held in the aiming point.

# final russes  $\sim$

- To save zeroing parameters, keep the controller (or button (15) of RC) pressed for two seconds - display will show "OK" message, you will exit the menu and the image of the target centre should now coincide with the centre of the of sight's reticle.
- **Attention! Do not turn off the attachment before zeroing settings are saved, otherwise your settings will be lost.**
- Take a few shots with the attachment on and make sure that the point of impact matches the aiming point.
- If the point of impact has considerably deviated while adjusting it, we suggest that you set the coordinates to X=0; Y=0 (or return to the default settings) and repeat the procedure.

Note: the auxiliary cross can only move within the red limiting frame (see pic.). Click value is 14.5 mm at 100m.

The point of impact in the attachment does not change because the attachment has a calibrated magnification of 1x, achieved due to the use of precise digital zoom which prevents the shift of the target (object) image relative to the centre of the aiming reticle of a day sight.

## **PECULIARITIES OF PRECISE SHOOTING AT SHORT AND LONG DISTANCE**<br>• A peculiarity of the DFA75 design is the location of its objective lens axis

- above the day sight's optical axis. This design allows the attachment to have shorter length and to allocate attachment's controls as close as possible to a shooter which ensures better usability. Also, this design significantly relieves day sight load when recoiling.
- At the same time, certain adjustments of the aiming reticle for shorter distances are required to be made when shooting with the attachment. The image below explains the reasons.

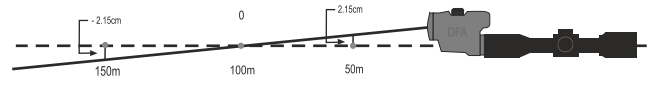

- As the attachment is used with day sights that are normally adjusted for a distance of 100m, the attachment is set up to operate with such sights. When shooting at a distance of 100m or similar the aiming point of a day sight remains unchanged, no matter with or without the attachment.
- When shooting at distances significantly different from 100m, and especially for high precision shooting at close distances.

To adjust the aiming point, please use the function "Distance", available in the menu of the attachment (section 11 "MENU").

- Choose item D in the submenu M1 and press the controller.
- Rotate the controller to choose approximate shooting distance 15/20/30/50/75/100/150/300 meters. To switch from meters to yards, choose item "M/Y" in the menu.
- Push the controller to confirm your choice. The selected distance wil be shown on the lower data panel - for example, D150.

When shooting, you can also make adjustments manually, without changing settings of the attachment according to the data in the table below:

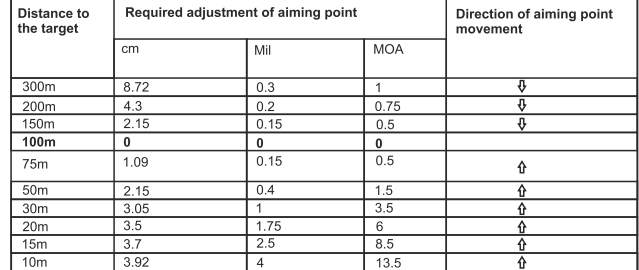

 $\theta$  drop the aiming point  $\theta$  raise the aiming point

Example. If the target is 50 m away, the aiming point of the day sight should be moved upwards by 2.15 cm (equals to 0.4 Mil or 1.5 MOA).

Attention! If you have changed the aiming point for another distance during the aiming point adjustment, to use the table above, you will need to recalculate the distances according to the formula  $L = L$  table/(100/L zeroing). Example. If you have changed the basic zeroing distance to 50m, the values for

50 m in the table will correspond to 25 m (L=50/(100/50).

## **MAIN MENU 11**

The menu includes two submenus  $M_1$  and  $M_2$  which include items as follows:

 $|M_2|$ 

 $\frac{M_1}{D}$ D function "Distance"<br>S function "Sum Ligh function "Sum Light™"

function "Contrast"

 $\Omega$  return to default settings

- $\overline{\odot}$ adjustment of the aiming point video output selection  $\ominus$
- $\bigcirc$ function "Clock"
- $\overline{\gamma\gamma}$  selection of distance
- measurement unit
- function "Horizon adiustment"
- wireless remote control

The active submenu is highlighted with a frame  $[M_1]$ 

To switch to the other submenu, rotate the controller and move the cursor

to  $\overline{M_1}$  or  $\overline{M_2}$  (the frame will be flashing) and push the controller.

## **Function "Distance"**

This function allows automatic adjustment of the aiming point depending on the distance you shoot with you day sight.

- Choose item D in the submenu M1 and press the controller.
- Rotate the controller to choose approximate shooting distance 15/20/30/50/75/100/150/300 meters. To switch from meters to yards, choose item "M/Y" in the menu.
- Push the controller to confirm your choice. The selected distance wil be shown on the lower data panel - for example, D150.

#### **Function SumLight™**

After the Forward DFA75 is switched on, the Sum Light™ activates automatically. The use of Sum Light™ substantially increases sensitivity of the CCD array thus enabling observation in low light without using the IR Illuminator.

When using the attachment at a sufficient level of night illumination, the Sum Light™ function can be deactivated manually (using the wireless RC or the menu).

**NOTE: higher sensitivity causes an increased noise level in the picture, lower frame rate; image slows down, if the unit is rapidly moved from one side to the other, the picture may be blurred for a moment. Neither of these effects is a flaw of the unit. After the SumLight™ Signal Processing Program is activated, light dots (pixels) may appear in the field of view which is explained by operation peculiarities of this function. This is not a defect either.**

• Keep the controller **(5)** pressed for two seconds to enter the menu.

- $\bullet$  Rotate the controller to choose the icon  $S$  and it will show up on the data panel.
- Push the controller to activate the mode. "On" sign will show up next to the icon  $S$ .
- To deactivate the mode, re-enter the Sum Light™ mode item. "Off" sign will show up next to the icon  $S$ .
- To exit main menu, hold the controller **(5)** pressed for two seconds. Or wait ten seconds to exit automatically.

#### **Contrast mode**

- Keep the controller **(5)** pressed for two seconds to enter the menu. Rotate the controller to choose icon  $\bigcap$ .
- Push the controller, "On" sign will show up next to the icon  $\bigcap$ .
- To deactivate the mode, push the controller again "Off" sign will show up and icon will disappear.
- To exit main menu, keep the controller **(5)** pressed for two seconds. Or wait ten seconds to exit automatically.

#### **Restore default settings**

Enter the menu by keeping the controller **(5)** pressed for two seconds.

■ Rotate the controller (5) to choose the icon **Q** in submenu M1 and push the controller – the following settings will be restored to default values:

- Coordinates of the auxiliary cross: X=0; Y=0;

- **SumLight** - On; **Auto Contrast** - Off; **Brightness** - 10; **Contrast** - 10; The liming frame with the auxiliary cross move to the display centre. The horizontal red line moves to the display centre.

## **Clock**

Please do the steps as follow to setup the clock:

• Keep the controller pressed for two seconds and rotate to choose icon  $\circledR$  in submenu M2.

• Push the controller and rotate it to select time format 24/PM/AM. Parameter being changed blinks.

- Push the controller to pass to the hour setup. Rotate the controller to setup hour.
- Push the controller to pass to the minute setup. Rotate the controller to setup minute.

• To exit the "Clock" item, keep the controller (5) pressed for two seconds.

#### Video output selection/Disabling video output

- Exercise Keep the controller pressed for two seconds and rotate to choose icon  $\rightarrow$ in submenu M2.
- Push the controller and rotate to select video output standard -PAL or NTSC (video output is deactivated by default). To disable the video output, select "OFF". Disabled video output reduces power consumption of the unit.
- . Push the controller again to confirm.
- To exit main menu, keep the controller (5) pressed for two seconds. Or wait ten seconds to exit automatically.

#### **Horizon adjustment function**

Horizon adjustment function is designed to align the attachment horizontally relative to the reticle of your day weapon scope.

- Rotate the controller (5) to choose icon  $\rightarrow \leftarrow$ .
- Push the controller: vertical arrows will appear next to  $\rightarrow$  and a horizontal and a vertical line will appear on the display.
- . Rotate the controller to move the horizontal line upwards/downwards so that it matches the horizontal bars of your day scope's reticle. Vertical bars of the reticle should match the vertical line.
- If the lines do not match, release the clamp and re-mount the attachment to ensure its horizontal position.

Check that the lines match, snap the clamp and tighten the screw.

#### **Wireless remote control**

The wireless remote control duplicates activation of the scope, IR Illuminator and Sum Light™ mode.

#### **The unit has three buttons:**

- **"ON" button (14)** turning on/off the unit (keep pressed for two seconds to turn on the unit);
- **In zeroing mode:** brief press decreasing value on the X and Y axes. **"IR" button (15)** - turning on/off the IR Illuminator, powers settings selection;
- **In zeroing mode:** brief press switching between the X and Y axes. Long press - saving zeroing parameters.

 **"Sum Light™" button (16)** – activation/deactivation of "Sum Light™" mode.

In zeroing mode: short press - increasing value on the X and Y axes.<br>To start using the wireless remote control you will need to activate it:

- Turn on the unit, press the controller for two seconds to enter the menu, select  $\widehat{\mathbb{R}}$  icon.
- Press the controller (5), a message "WAIT" will show up and countdown will start within which you need to press any button of the RC.
- If the activation is successful, a message "COMPLETE" will show up next to  $\widehat{\otimes}$  icon. The RC is ready for use.
- If a message "ERROR" shows up, repeat the procedure. If the RC does not work, replace the battery. To do this, unscrew the screws on the rear panel of the RC, remove the cover, pull out the old battery and insert a new CR2032 battery.  $12$  13

## **MOUNTING AND USING THE IR ILLUMINATOR 12**

The attachment is supplied with an attachable laser IR Illuminator (915 nm wavelength) designed to operate in lowlight conditions and full darkness. The Illuminator operates in the invisible range which helps provide covert observation.

To attach the Illuminator, unscrew the plug **(4)**, mount the Illuminator into the grooves and screw the plug clockwise.

## **Adjustment:**

- To adjust the required size and shape of the IR beam from spot to flood, rotate the lens holder **(12)** until you achieve quality image in your night vision device.
- If you need to adjust the IR spot position, turn the locking ring **(13)** 5-10 degrees counter-clockwise. Match the IR spot with the image viewed through a night vision device by moving the IR lens holder **(12)**  transversely. Tighten the locking ring **(13)**.

 **Note.** On the right side of the attachment there is a Weaver rail **(25)** (optional) which allows attachment of auxiliary IR Illuminator or other accessories.

## **13 VIDEO OUTPUT**

- Video output jack (3) is designed to connect external recording devices and transmitting video signal to a monitor.
- Select suitable video output signal PAL and NTSC (see corresponding item of section "Main menu").
- Attach signal receiver to the Video output jack (3) and turn on the attachment. Icon  $\ominus$  on the panel will appear.

If there is no connection (i.e. the cable is not connected) a warning prompt will be shown on the screen every three seconds.

## USE OF THE ATTACHMENT WITH PULSAR 10X32 MONOCULAR

The attachment can be used with the Pulsar 10x32 (bought separately) which allows the attachment to be converted into a 10 power night vision digital observation device.

Installing the monocular:

- Insert the monocular tightly so that the pins (24) in the monocular's body enter the notches (17) of the attachment (see pic.).
- . Turn the monocular counterclockwise so that the lock (10) snaps.
- . In order to remove the monocular, move the lock (10) sideways and turn the monocular clockwise until it clicks.
- Pull the pins out of the monocular's grooves and remove the monocular carefully.

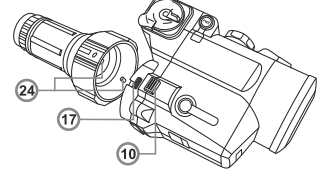

## **15**

## **TECHNICAL INSPECTION**

It is recommended that you inspect the unit before every use. Make sure to check for the following:

- Visually inspect that the unit is free from any physical damage; cracks, dents or signs of corrosion which may disqualify it from proper use.
- Check the sturdiness and proper fit of the mounting system.
- . Ensure that the objective lens and the IR illuminator are free of cracks, grease spots, dirt, water stains and other residue before use.
- . Visually inspect the condition of the battery and the battery compartment; the battery should be free of electrolyte and oxidation residue, especially where the battery makes contact with metal.
- Verify proper operation of the encoder, brightness adjustment knob and control buttons.
- Verify smoothness of the objective lens focus knob.

## **16 TECHNICAL MAINTENANCE**

Technical maintenance should be done no less than twice a year, and comprises the following steps:

- Clean the outside metallic and plastic surfaces from dust, dirt and moisture; wipe the scope with a soft lint free cloth.
- Clean the battery compartment's electric contact points using an oil-free solvent.

• Inspect the objective lens and the IR illuminator and gently blow off any dust and sand, and clean using lens cleaner and a soft cloth; see section "GUIDELINES FOR OPERATION".

## **17 STORAGE**

Always store the unit in its case in a dry, well-ventilated space. For prolonged storage, remove the batteries.

## **18 TROUBLESHOOTING**

Listed below are some potential problems that may occur when using the scope. Carry out the recommended checks and troubleshooting steps in the order listed. Please note that the table does not list all of the possible roblems. If the problem experienced with the scope is not listed, or if the suggested action meant to correct it does not resolve the problem, please contact the manufacturer.

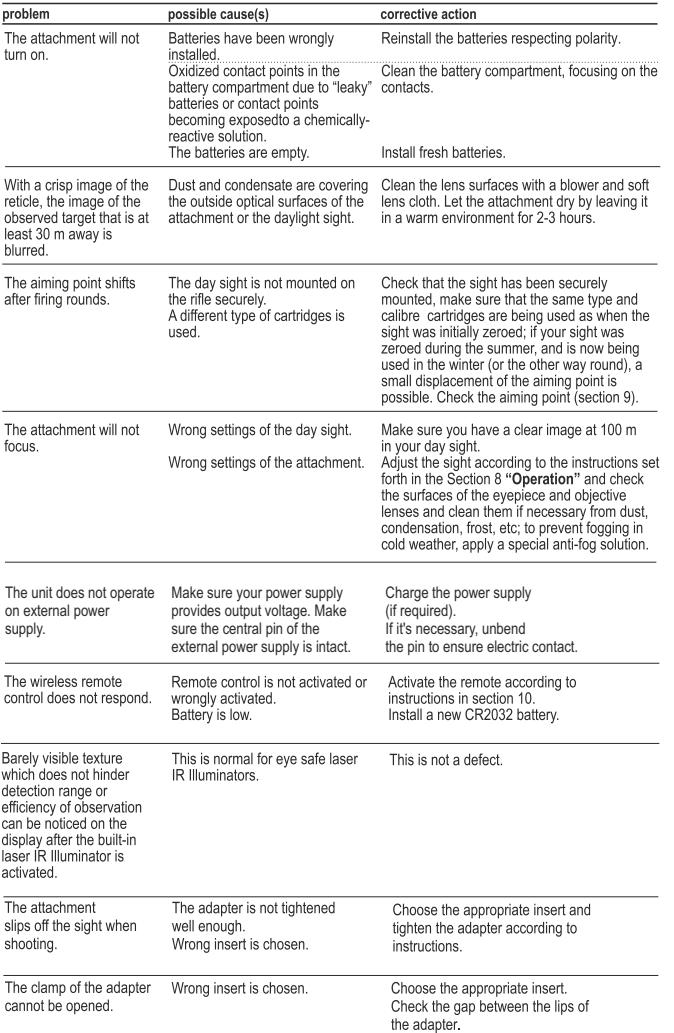

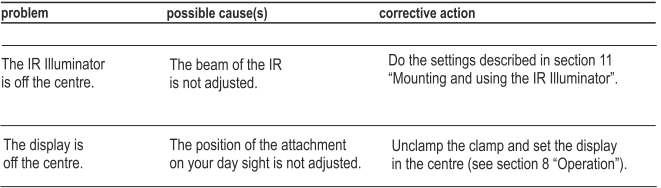

#### **Peculiarities of CCD array**

CCD arrays employed in Pulsar digital night vision devices, feature high quality. However certain pixels (or groups of pixels) with increased luminosity (lighter or darker) are allowed. These defects can be seen when conducting observation not only in the nighttime but in the day time too, especially if Sum Light™ function is active. Presence of light and dark pixels and other minor defects of a CCD array (up to 4%) are acceptable in accordance with regulations of the array producer. Visibility on the screen of light pixels also depends on the type of CCD array, heating temperature during operation.

# **FRANCAIS**

## **SPECIFICATIONS**

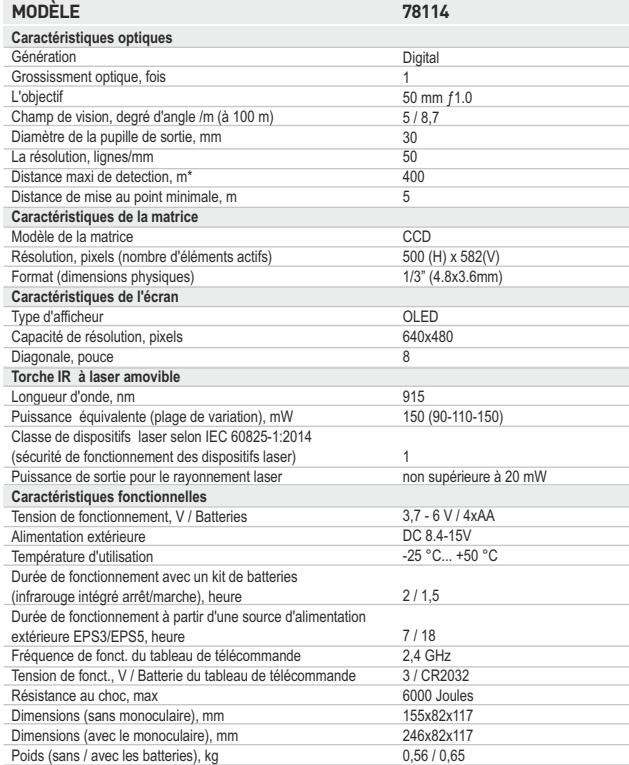

*\* Distance maximale de detection d'un object, ayant un encombrement de 1,7 x 0,5 m, à l'éclairage nocturne naturel de 0,05 lux (un quart de la lune).* 

## **CONTENU DE L'EMBALLAGE**

- Ajutage numérique Forward DFA75
- Couvercles de protection
- Couvercle-adaptateur\*\*
- Illuminateur infrarouge à laser amovible de 915 nm
- Container de piles supplémentaire
- Panneau de télécommande sans fil
- Coffre en matière/plastique\*\*\*
- Câble video
- Manuel d'utilisation
- Chiffonette
- Carte de garantie

*\*\* Fourni avec les modèles 78116, 78117, 78118* 

*\*\*\* Varie selon l'envoi.* 

*Le design de ce produit pourrait-être amené à changer, afin d'améliorer son utilisation.*

L'attachement numérique nocturne **Forward DFA75** représente un dispositif universel qui permet de transformer, de façon simple et rapide, le viseur optique, destiné à être utilisé dans les conditions de l'éclairage du jour, en viseur nocturne. L'attachement est à fixer sur l'objectif du viseur à l'aide des adaptateurs, prévus pour des objectifs ayant de différents diamètres. L'attachement peut servir à l'usage tant professionnel que non professionnel, tel que la chasse, la garde, le tir sportif, les prises de vue et l'enregistrement

vidéo à réaliser aux conditions de l'éclairage de nuit, la surveillance.

## **PARTICULARITES**

#### Optique

- · Haute ouverture de la lentille 50 mm, F/ 1.0
- · Fonction de focalisation intérieure de l'objectif
- · Grossissment optique 1 fois

#### Electronique

- · L'écran OLED (640x480 pixels)
- · Matrice CCD ultrasensible
- Possibilité d'activer la fonction Sum Light™
- · Fonction de correction du point de pointage
- · Résistant aux expositions de lumière vive

#### **Fonctions auxiliaires**

- · Illuminateur laser amovible, fonctionnant dans la gamme d'ondes invisibles (915 nm)
- · Panneau de télécommande sans fil
- · Large plage de régulation de la luminosité et du contraste
- · Indication de la décharge des batteries
- · Alimentation à partir d'une source extérieure
- · Sortie vidéo possibilité d'effectuer des prises de vue et l'enregistrement vidéo
- · Heure intégrée
- · La sélection du signal PAL / NTSC
- · Fonction «horizon»

## **ELEMENTS ET ORGANES DE COMMANDE**

- $\bigcirc$ Couvercle de l'objectif.
- Molette de focalisation interne de l'objectif.  $(2)$
- $\circled{3}$ Sortie vidéo.
- Jack pour le raccordement d'un illuminatuer laser amovible.  $\bf(4)$
- $\circled{5}$ Régulateur.
- $\left( 6\right)$ Poignée de réglage de puissance d'un éclaireur incorporé.
- Bouton marche/arrêt de l'ajutage.  $\left(7\right)$
- $\bf{(8)}$ Couvercle du container de piles.
- 9) Prise de courant "Power" pour le raccordement d'une source d'alimentation externe.
- 10 Doigt du cliquet.
- (11) Container de piles.
- (12) Monture de lentille de l'illuminateur infrarouge.
- 13 Anneau de verrouillage de l'illuminateur infrarouge.

#### Télécommande radio:

- $(14)$ Bouton "ON"
- $(15)$ Bouton "IR"
- Bouton "Sum Light™" 16

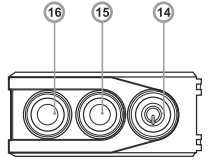

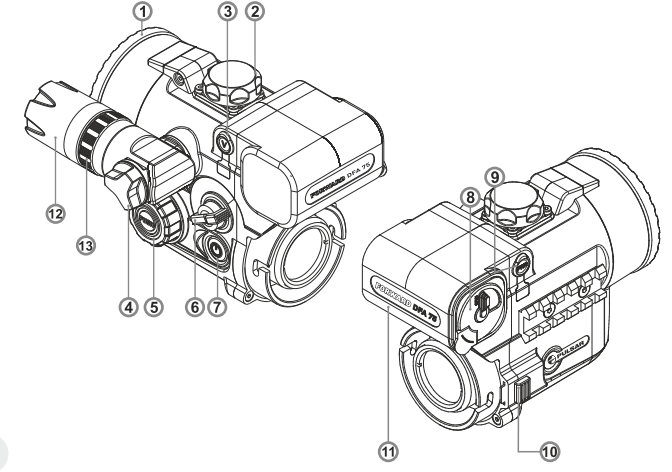

## PICTOGRAMMES DU PANNEAU D'AFFICHAGE

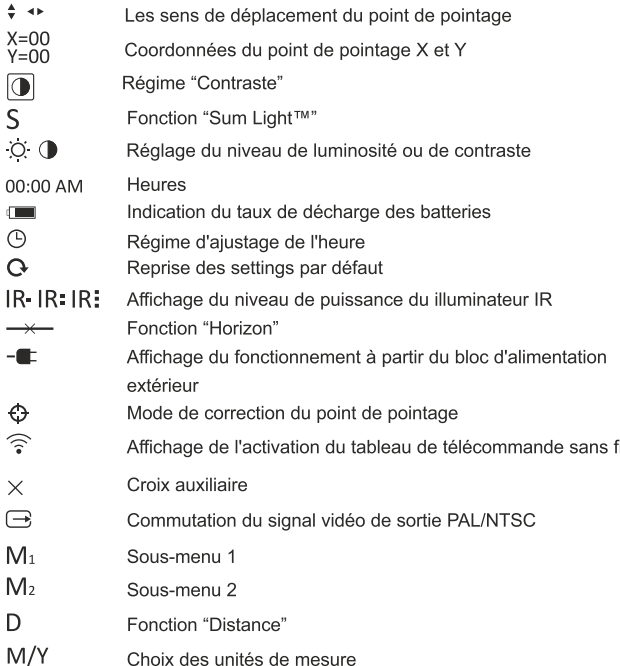

**PARTICULARITES D'EMPLOI** 

L'ajutage numérique nocturne est destiné pour l'utilisation prolongée. Pour assurer la longévité et un bon fonctionnement de l'appareil, il faut suivre les recommandations suivantes:

- · Avant l'utilisation, s'assurer d'avoir installé et fixé l'ajutage avec respect des instructions de la section 8 "MISE EN OEUVRE".
- · Garder l'ajutage, muni d'un couvercle pour la protection contre la lumière, mis sur l'objectif et dans son étui.
- Ne pas oublier d'arreter le viseur après l'exploitation!
- · Eviter le risque d'immersion de l'ajutage dans l'eau.
- Il n'est pas permis de réparer et de démonter le viseur pendant la période de garantie!
- Nettover, si nécessaire, les surfaces extérieures des pièces optiques avec précaution. Avant de procéder au nettoyage, enlever soigneusement (souffler ou secouer) la poussière et l'encrassement éventuel de la surface optique. Pour faire ceci, se servir d'une chifonnette de coton (ouate ou un petit baton de bois), utiliser des produits appropriés, destinés au nettovage des lentilles avec un revêtement multicouches. Eviter le contact direct de la lentille avec de l'eau!
- · L'appareil peut être exploité dans une large gamme de températures de - 25 °C à +50 °C. En cas de changement des températures, lorsque l'appareil se trouve dans un local chaud après être exposé à la basse température au dehors, il est récommandé de ne le mettre en service qu'après 2-3 heures. Ceci permettra d'éviter la formation des condensations sur les éléments optiques externes.
- Afin d'assurer le fonctionnement fiable et de pouvoir décéler et réparer les défauts éventuels pouvant causer l'usure prématurée et la mise hors service des unités et des pièces, il faut effectuer réqulièrement l'examen et l'entretien technique du viseur.
- . Eviter la surchauffe des batteries par les rayons de soleil, flamme ou sources de chaleur de ce type.

## **INSTALLATION DES PILES**

- Tournez la poignée du couvercle de container de batteries (8) de 90°, afin de mettre en position «Open», et sortez le container de batteries, en tirant la languette qui est prévue sur le couvercle.
- · Mettez en place les quatre batteries de type AA (ou de l'accumulateur), en respectant le marquage sur le container.
- · Mettez en place le container de batteries, tournez la poignée de 90° dans le sens horaire

Note: l'utilisation des piles rechargeables de qualité d'une une capacité d'au moins 2500 mAh permettra d'assurer le fonctionnement fiable et durable. Eviter d'utiliser des piles de différents types ou des piles aux taux de charge différents.

## **ALIMENTATION EXTERIEURE**

- L'appareil peut fonctionner à partir d'une source d'alimentation extérieure (prise mâle 2,1mm) ou d'un réseau électrique d'automobile. La plage de la tension d'entrée varie de 8.4V à 15V.
- Une source extérieure d'alimentation (AC/DC) est à raccorder au port "Power" (9) qui se trouve sur le revers du panneau droit de l'appareil.
- Attention! Dans la cheville de contact de l'alimentation raccordée au viseur le contact central doit être "+". Le marquage possible sur la cheville de contact ou sur la source d'alimentation est le suivant:  $-6$ - $+$ .
- . Lors du raccordement d'une source d'alimentation extérieure (sur le panneau d'affichage s'affiche le pictogramme  $-\blacksquare$ ) l'alimentation par piles est coupée.

#### Pendant le fonctionnement à partir d'une source d'alimentation extérieure le chargement des accumulateurs n'est pas possible!

Remarque: veuillez utiliser la source d'alimentation exterieure EPS3 ou EPS5, qui permet d'assurer le fonctionnement autonome d'une durée de 7 à 18 heures.

## **MISE EN OEUVRE**

- Sélectionner l'adaptateur avec l'insert d'un diamètre approprié en fonction du diamètre extérieur de l'objectif de votre viseur optique.
- Les chiffres de 42mm/50mm/56 mm, qui figurent dans la dénomination de l'adaptateur, représentent le diamètre utile de l'obiectif du viseur optique.
- Afin de sélectionner l'insert, il est nécessaire de mesurer le diamètre extérieur du corps de l'objectif de votre viseur optique de jour, en se référant aux données présentées aux tableaux.
- Exemple. Si le diamètre utile de votre viseur est égal à 42 mm et le diamètre extérieur mesuré de l'objectif est de 47.2 mm. il convient d'utiliser un insert portant le marquage de "Ø 47".

#### Tableau de sélection des inserts pour les viseurs de jour

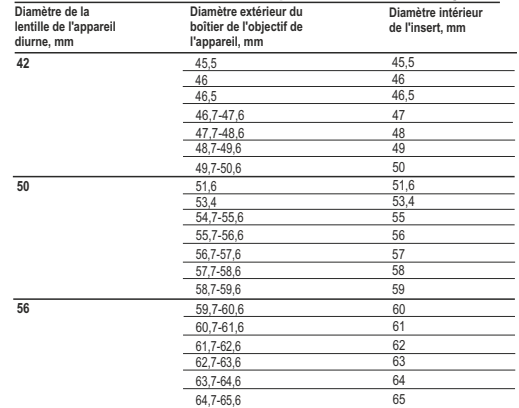

- Retirez le couvercle (18) de l'adaptateur (42 mm (#79121), movennant sa rotation dans le sens horaire. Afin de pouvoir retirer le couvercle (18) de l'adaptateur de 50 mm (#79122) ou de 56 mm (#79123), procédez à la rotation du couvercle dans le sens anti-horaire.
- Insérez l'insert (22) dans l'adaptateur, débloquez la pince (20) de l'adaptateur (19), ensuite montez-le sur l'obiectif (23) du viseur, en veillant à ce que la surface dans la partie basse de l'adaptateur soit au-dessus du tube de fusil.

#### Important! Avant d'insérer l'insert, vérifiez que sa partie plus étroite soit en avant (voir le schéma).

· Bloquez la pince.

Attention! Avant la mise en place, il est récommandé de graisser le corps de l'obiectif du viseur.

- Serrer légèrement la vis (21) à l'aide d'une clé à six pans, afin que l'adaptateur avec l'insert adhèrent bien à l'objectif lors de la rotation de la pince. L'effort de serrage doit être égal à 0,7 - 1 N·m. Vérifier, si nécessaire. l'effort de serrage à l'aide d'un tournevis dynamométrique.
- Mettez en place l'adaptateur dans l'ajutage, en assurant un bon contact, veillez à ce que les dents, prévues dans le corps de l'adaptateur, rentrent dans les rainures (17) de l'ajutage. Procédez à la rotation de la fixation dans le sens anti-horaire jusqu'à ce que vous n'entendiez le son d'un clic.
- La fonction "Horizon" sert à aligner l'aiutage numérique suivant l'horizon par rapport à la grille de pointage du viseur optique (voir la section 10 du "Manuel d'utilisation").
- Pour enlever l'ajutage, il convient de déplacer avec un doigt le cliquet (10) vers la droite, en effectuant la rotation de l'aiutage dans le sens horaire jusqu'à ce que vous n'entendiez le son d'un clic. Tirez ensuite l'ajutage vers soi et enlevez-le avec précaution.

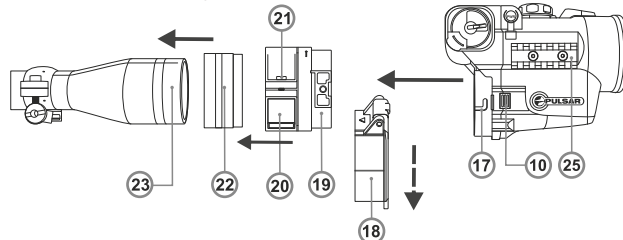

## Réglage de la position de l'afficheur

Au cas où vous constatez, une fois l'aiutage numérique monté sur le viseur, que l'image affichée est déplacé par rapport au centre du champs de vision (fig.A, B), afin de pouvoir centrer l'image, procédez comme suit:

- débloquez la pince (20) de l'adaptateur, ensuite, tout en inclinant légèrement et en déplacant l'ajutage numérique de même que l'adaptateur, vous assurezvous que la position de l'image affiché est conforme à celle représentée sur la figure C:

- bloquez la pince de l'adaptateur.

#### Important! Le point d'impact ne dépend nullement de la position de l'afficheur.

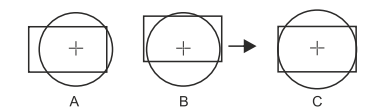

#### Viseurs de jour, dont l'usage est récommandé

La préférence est à donner aux viseurs de jour munis d'un ajutage numérique, qui rendent possible un accroissement de  $3 - 7$  fois. En cas d'un accroissement plus important (supérieur à 8 fois), l'effet de pixalisation de l'image peut avoir lieu dans l'ajutage, avant pour résultat une décroissance de résolution. Afin d'assurer la visualisation du menu, qui est disponible sur le panneau d'affichage inférieur, il convient d'utiliser les viseurs de jour dont le champs de vision ne doit pas être inférieur à 4.5 degrés.

#### Affichage et aiustage de l'image

- Mettez en place les piles, en se référant aux instructions qui sont mentionnées à la section «Mise en place des piles», ou raccordez une source d'alimentation extérieure en respectant les recommandations.
- Moyennant la rotation du couvercle de l'objectif (1) de 45° dans le sens antihoraire, ouvrez le couvercle et enlevez-le.
- Mettez en fonctionnement l'ajutage en appuyant sur le bouton "ON"  $(7)$  dans quelques secondes l'afficheur s'allumera.
- Si la fonction de réglage du parallaxe est disponible dans votre viseur optique, fixez la valeur de distance égale à 100 mètres. Réglez la brillance de l'afficheur moyennant la rotation du régulateur (5).
- Le niveau de luminosité de 0 à 20 s'affiche à droite de l'icône O sur le panneau d'affichage et au centre d'affichage.
- Pour passer au réglage du contraste, appuyez sur le régulateur (5). Le niveau du contraste – de 0 à 20 – s'affiche à droite de l'icône ( sur le panneau d'affichage et au centre d'affichage.
- Choisissez un objet de surveillance fixe, éloigné d'une certaine distance, de 100 m par exemple.
- Essayez d'obtenir la netteté maximale de l'image, moyennant la rotation de la molette de focalisation (2) de l'objectif.
- Afin d'améliorer la qualité de l'image dans les conditions de l'éclairage insuffisant pendant la nuit, mettez en fonctionnement l'éclaireur laser movennant la rotation du commutateur (6) dans le sens horaire (rassurez-vous que l'aiutage est muni d'un éclaireur).
- Le réglage du degré de puissance (affichage IR-IR-IR- sur le panneau d'affichage) s'effectue par rotation du commutateur dans le sens horaire (augmentation de puissance), soit dans le sens anti-horaire (diminution de puissance).
- L'affichage du symbole  $\cancel{R}$  indique l'absence d'illuminateur infrarouge sur l'ajutage numérique.
- Appuvez sur le bouton "ON" (7) pour arrêter le fonctionnement de l'aiutage.
- Fermez le couvercle (1) de l'objectif.

## **CONTROLE ET CORRECTION DU POINT DE POINTAGE**

L'attachement est réglé en usine de sorte gu'après son montage sur une visée de jour dûment remise à zéro, vous n'ayez plus besoin d'ajuster le point de visée. Toutefois, si votre attachement a été soumis à un choc, vous pouvez vérifier le point de visée et l'ajuster, si nécessaire, sans passer par le centre de service.

#### Comment régler le point de visée:

- · Mettez la cible à une distance de 100 m (ou à une autre distance, si vous désirez de changer le setting par défaut).
- Réalisez quelques coups de fusil et vous assurez-vous d'avoir exercé un tir de réglage convenable pour votre viseur.
- Montez l'attachement sur le viseur de jour selon le chapitre 8 sélectionnez, la valeur de D100 à la case "Distance" du menu de l'attachement (chapitre 10), exercez quelques coups de fusil. Si le point d'impact n'a pas changé, donc une correction du point de pointage n'est pas nécessaire. Par contre, si le point d'impact a changé, il est nécessiare de faire une correction du point de pointage.
- Pour accéder au menu, il faut maintenir appué le régulateur(5) pendant deux secondes. le sous-menu M. s'affichera sur l'afficheur. Pour accéder au sous-menu M<sub>2</sub>, appyuez sur le regulador. Sélectionnez  $\bigoplus$  par rotation de le régulateur et appuyez sur le regulador. Le chiffre «1» et les flèches horizontales  $\sqrt{3}1$  · s'affichent à coté du pictogramme, au centre de l'écran s'affiche la croix auxiliaire.

Superposez la croix auxiliaire avec le centre du réticule du viseur. Pour faire ceci: moyennant la rotation du régulateur faites deplacer la croix auxiliaire suivant la coordonnée X.

Pour passer de la coordonnée X a la coordonnée Y, appuyez sur le régulateur (ou appuyez brièvement) sur le bouton **(15)** de la télécommande

- à côté du pictogramme s'afficheront le chiffre 1 et les flèches verticales  $\oplus$  1 + Maintenez le régulateur appuyé pendant deux secondes. A coté du pictogramme s'afficheront le chiffre 2 et les flèches avec les valeurs de  $\mathbf{\Theta}^{2*\frac{N-02}{N-06}}$ coordonnées X et Y (la valeur actuelle de coordonnées correspond aux settings par défaut).
- En maintenant la réticule du viseur au point de pointage, deplacez la croix auxiliaire vers le point d'impact par rotation du régulateur. Pour changer de X a Y, appuyez sur le régulateur (ou appuyez brièvement) sur le bouton **(15).**

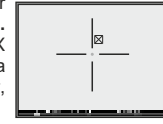

- Pour déplacer la croix auxiliaire suivant les coordonnées X et Y, tournez le régulateur ou appuye sur les boutons de la télécommande: bouton **(16)** - pour augmenter la valeur, bouton **(14)** our la réduire.
- Pour sauvegarder les réglages, maintenez le régulateur (ou le bouton (15) de la télécommande) appuye pendant deux secondes - le message "OK" apparaît et vous quittez le menu et l'image du centre de la cible confondera avec le centre de la croix auxiliare du viseur.
- **Attention!** N'éteignez pas l'attachement avant que les réglages de la remise à zéro soient enregistrés, sinon vos réglages seront perdus.
- Exercez quelques coups de fusil avec l'attachement numérique mis en place, et<br>vous assurez-vous que le point d'impact se confond avec le point de pointage. Si, au cours de la correction du point d'impact, un écart considérable en ce qui concerne l'emplacement de ce point était constaté, il est vivement conseillé d'établir les coordonnées X=0 et Y=0 (il est possible de faire tout simplement la reprise des settings par défaut) et de reprendre la correction.
- Attention! La grille de pointage ne peut se déplacer que dans les limites du cardre limiteur rouge (voir la fig.). Le taux d'un clic est de 14,5 mm sur 100 m. Le point d'impact dans l'attachement ne change pas parce que l'attachement a un grossissement de 1x calibré, obtenu grâce à l'utilisation du zoom numérique précis qui évite le déplacement de la cible (objet) l'image par rapport au centre du réticule, de visée d'une visée de jour.

## **PARTICULARITÉS DU TIR PRECIS A COURTES ET LONGUES DISTANCES**

- l'attachement Forward DFA75 a un caractère particulier Avantage de ce concept: possibilité de faire un ajutage plus court, l'implantation des organes de commande de l'aiutage permet au tireur d'avoir un accès facile pendant le tir. Ce concept a permis aussi de réduire de façon importante les charges exercées sur le viseur de jour, dûes au recul.
- En ce qui concerne le tir à courte distance avec utilisation de l'attachement,<br>il est nécessaire de faire des corrections supplémentaires minimes de la grille de pointage en fonction de la portée du tir.

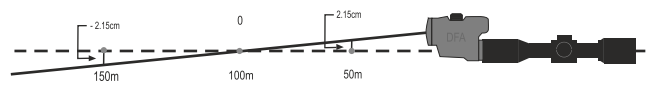

- Vu que l'attachement, est destiné à être utilisé avec les viseurs de jour, qui,<br>en règle générale, sont ajustés à une distance de 100 m, le réglage de l'ajutage étant identique, il s'ensuit que lors du tir d'une portée de 100 m, ou une portée voisine à cette valeur, le point de pointage du viseur non muni d'ajutage et celui du viseur, qui est muni d'ajutage, se confondent absolument.
- En cas d'un tir dont la portée présente un écart considérable par rapport à la distance de 100 m et, en particulier, en cas d'un tir de haute précision aux courtes distances, il est nécessaire de faire une correction supplémentaire du point de pointage du viseur, en se référant aux données du tableau.

Pour régler le point de visée, utilisez la fonction "Distance", disponible dans le menu de l'attachement (section 11 "MENU").

- Sélectionnez au sous-menu M1 la case D et appuyez sur le régulateur.
- Choisissez, par rotation du régulateur, la portée du tir voulue d'une valeur de 15/20/30/50/75/100/150/300 m. Afin de pouvoir changer l'unité de mesure – c'est-à-dire passer des mètres aux vards – sélectionnez la case «M/Y».
- Pour valider le choix, appuyez sur le régulateur la portée du tir voulue s'affichera sur le panneau d'affichage inférieur, par exemple, D150.

Lors du tir, vous pouvez également faire des ajustements manuels, sans modifier<br>les paramètres de fixation selon les données du tableau ci-dessous:

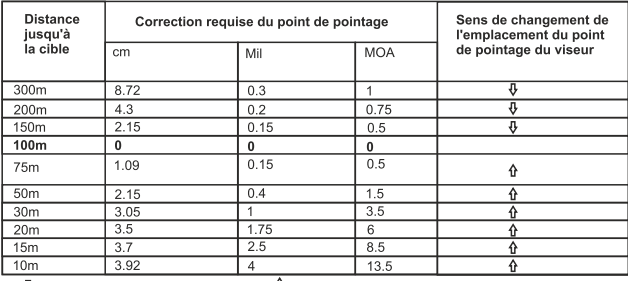

 $\sqrt{\frac{1}{2}}$  Le point de pointage est à baisser  $\hat{u}$  Le point de pointage est à hausser

Exemple. Si la cible se trouve à une distance de 50 m, il est nécessaire de déplacer vers le haut le point de pointage du viseur de jour de 2,15 cm (ou de 0.4mil ou de 1.5 MOA).

Attention! Si vous avez changé l'emplacement du point de pointage au cours de la correction de ce point pour une distance différente, vous devrez, afin de pouvoir se servir de ce tableau, recalculer les distances selon la formule L=L du tableau/(100 L du tir de réglage).

Exemple. Si vous avez modifié la distance par défaut, en vue d'exercer un tir de réglage, par la valeur de 50 m, dans ce cas les données du tableau, valables pour 50 m, correspondront à 25 m (L=50/(100/50)).

## **MENU PRINCIPAL**

Le menu se compose de deux sous-menu  $[M_1]$ et  $[M_2]$ , qui comprennent les cases suivantes:

 $\sqrt{M_2}$ 

 $\overline{\odot}$ 

## $\sqrt{M_1}$

- D fonction "Distance"
- S fonction "Sum Liaht™"
- **1** fonction "Contraste"
- M/Y choix des unités de mesure (M/Y)
- Q reprise des settings par défaut
- $\overline{\ominus}$  choix du signal vidéo <sup>®</sup> - fonction "Horloge"  $\rightarrow$  - fonction "Horizon"
- $\widehat{\widehat{\cdot} }$  panneau de télécommande

- mode de correction du point de pointage

Le sous-menu, lorsqu'il est activé, se présente sous la forme encadrée  $M_1$ Pour accéder au deuxième sous-menu, faîtes déplacez le curseur de M. à M2 (le cadre commence à clignoter) et appuyez sur le régulateur.

## **Fonction «Distance»**

La fonction «Distance» permet la correction automatique du point de pointage en fonction de la portée voulue du tir exercé avec utilisation du viseur de jour.

- Sélectionnez au sous-menu M1 la case D et appuyez sur le régulateur.
- Choisissez, par rotation du régulateur, la portée du tir voulue d'une valeur de 15/20/30/50/75/100/150/300 m. Afin de pouvoir changer l'unité de mesure – c'est-à-dire passer des mètres aux vards – sélectionnez la case «M/Y».
- Pour valider le choix, appuyez sur le régulateur la portée du tir voulue s'affichera sur le panneau d'affichage inférieur, par exemple, D150.

## Fonction "SumLight™"

Au premier branchement du viseur la fonction Sum Light™ est active automatiquement. Cette fonction permet d'accroître considérablement la sensibilité de la matrice CCD dans le cas de l'abaissement du niveau d'éclairage grâce à quoi l'observation devient possible dans les conditions à bas niveau de lumière sans utiliser de lumière ambiante. En utilisant le viseur à niveau suffisant de lumière de nuit on peut débrancher manuellement la fonction (à l'aide de télécommande sans fil ou bien au moven du menu). Ultérieurement au branchement le dernier état de la fonction est retenu avant que le viseur soit débranché.

Attention! Si la position du viseur change brusquement. l'image peut devenir "flou". Ces effets ne sont pas considérés comme défauts. Sur l'afficheur peuvent apparaître des points blancs brillants (pixels), le nombre de points peut augmenter lors de l'activation de la fonction SumLight™ tout ceci s'explique par le caractère particulier de fonctionnement de cette fonction, donc ne présente pas un défaut.

- Pour accéder au menu, il faut appuyer sur le régulateur (5) et le maintenir enfoncé pendant deux secondes - le sous-menu M1 s'affichera sur l'afficheur.
- Sélectionnez le pictogramme S par rotation de l'Regulador il s'affichera sur le panneau d'affichage.
- Appuvez sur l'Regulador à coté du pictogramme s'afficheront les messages "On" et "Off". Sélectionnez "On" pour activer la fonction.
- · Pour quitter le menu maintenez le régulateur (5) enfoncé pendant deux secondes, soit attendez 10 secondes, la sortie se produit automatiquement.

## **Fonction "Contraste"**

- · Pour accéder au menu, maintenez le régulateur (5) enfoncé pendant deux secondes - le sous-menu M1 s'affichera sur l'afficheur.
- $\bullet$  Choisissez le pictogramme  $\bullet$  par rotation du régulateur.
- Appuyez sur le régulateur à coté du pictogramme () s'afficheront les messages "On" et "Off. Choisissez "On" pour activer la fonction. "Off" - pour annuler la fonction.
- Pour quitter le menu appuver et maintenez le régulateur enfoncé pendant deux secondes, soit attendez 10 secondes - la sortie se produit automatiquement.

## Reprise des settings par défaut

- · Pour accéder au menu, maintenez le régulateur (5) enfoncé pendant deux secondes - le sous-menu M1 s'affichera sur l'afficheur.
- Sélectionnez, par rotation du régulateur, le pictogramme  $\mathbf{Q}$  et choisissez "Yes" pour annuler les settings par défaut. Le retour aux settings par défaut est possible pour les settings ci-dessous:
- Coordonnées de la croix auxiliaire: X=0: Y=0: SumLight™ ON: Contraste automatique - OFF : Luminosité - 10: Contraste - 10.
- Le cadre avec la croix se déplaceront alors vers le centre de l'afficheur.
- La ligne rouge horizontale se déplace vers le centre de l'afficheur.

#### **Fonction Horloge**

Pour installer l'horloge, effectuez les manipulations suivantes:

- Choisissez l'icône ( i) dans le sous-menu M2 movennnat la rotation de régulateur.
- Appuyez sur le réquiateur, choisissez le format de temps AM/PM/24 moyennant la rotation du régulateur. Le paramètre à régler clignote.
- · Pour passer au réglage de la valeur d'heure, appuyer sur le régulateur. Choisissez la valeur d'heure voulue movennant la rotation du réquiateur.
- Pour passer au réglage de la valeur de minutes, appuyez sur le régulateur. Choisissez la valeur de minutes moyennant la rotation du régulateur.
- Pour quitter le sous-menu "Horloge", maintenez le régulateur (5) enfoncé pendant deux secondes.

#### Choix du standard de vidéosignal/débranchement de sortie vidéo

- Choisissez l'icône  $\rightarrow$  dans le sous-menu M2 movennant la rotation du régulateur.
- Appuyez sur le régulateur et choisissez le standard du signal PAL ou NTSC movennant la rotation du régulateur (par défaut la sortie vidéo est débranchée).
- · Pour débrancher la sortie vidéo choisissez le point "OFF". Le débranchement permet d'abaisser la consommation énergétique du viseur.
- Appuyez sur le régulateur pour valider le choix.
- Afin d'accéder au menu principal, maintenez le régulateur enfoncé pendant deux secondes, soit attendez 10 secondes, l'accès se fera automatiquement.

## **Fonction "Horizon"**

La fonction "horizon" sert à l'alignement de l'ajutage suivant l'horizon par rapport à la grille de pointage du viseur optique.

- Choisissez le pictogramme  $\rightarrow$  dans le sous-menu M2 movennant la rotation du regulateur.
- Appuyez sur le régulateur à coté du pictogramme des flèches verticales s'afficheront, sur l'afficheur une ligne horizontale et verticale rouges apparaîtront.
- A l'aide de la rotation de le régulateur faites déplacer la ligne horizontale vers le haut/vers le bas de sorte qu'elle soit sur la même ligne que le trait horizontal de la grille de pointage du viseur. Les traits verticaux de la grille de pointage doivent se confondre avec la ligne verticale.

Au cas où les lignes ne se confondent pas, desserrez la serre et installez<br>l'ajutage strictement suivant l'horizontale. Vérifiez la correspondance des lignes, serrez la serre et vissez la vis.

#### Panneau de télécommande

- Le tableau de télécommande sans fil sert à doubler les fonctions de mise en service du viseur, celles de la torche à laser aux rayons infrarouges et du zoom numérique.
	- Le tableau comporte trois boutons:
- Bouton **"ON" (14)**  mise en service / arrêt de l'attache (pour mettre en service/arrêter, maintenez-vouz le bouton appuyé pendant 2 sec); Dans le mode du réglage de tir: pression brève - diminution de la valuer a les coordonnées X et Y.
- Bouton **"IR" (15)** mise en service / arrêt du illuminateur infrarouge, changement du niveau de puissance;

Dans le mode du réglage de tir: pression brève - changement des coordonnées X et Y. La pression longue - sauvegarde les reglages du réglage de tir.

- Bouton **"Sum Light™" (16)** mise en service / arrêt du Sum Light™. Dans le mode du réglage de tir: pression brève - augmentation de la valuer a les coordonnées X et Y.
- Avant de commencer à utiliser le tableau de télécommande, il convient de l'activer, pour faire ceci:
- Mettez le viseur en marche et choisissez le pictogramme  $\widehat{\mathcal{F}}$
- Appuyez sur sur le régulateur, le message "WAIT" s'affiche, le compte inverse démarre, durant lequel appuyez et maintenez enfoncé bouton n'importe quelle bouton sur le tableau de télécommande.
- Une fois l'activation réussie, à coté du pictogramme le message "COMPLETE" s'affiche. Le tableau de télécommande est activé et apte au fonctionnemant.
- Si le message "ERROR" s'affiche, donc l'activation est en échec, il convient de reprendre la manipulation.
- $\oplus$ En cas d'un défaut de fonctionnement du tableau de télécommande, veuillez remplacez la pile. Pour faire ceci, procédez comme suit: dévissez les vis au panneau arrière du tableau de télécommande, enlevez le couvercle arrière, retirez la pile déchargée et mettez en place la nouvelle pile CR2032. Correction du point de pointage

Pour les détails consultez la section 9 «Correction du point de pointage».

# **12**

## MISE EN PLACE ET EMPLOI DE L'ILLUMINATEUR À LASER AMOVIBLE

Un illuminateur infrarouge à laser (longueur d'onde de 915 nm), faisant parie du jeu de fourniture de l'ajoutage, est à utiliser aux conditions d'un niveau d'éclairage insuffisant ou en obscurité totale. L'emploi d'un éclaireur laser de 915 nm permet d'effectuer une surveillance cachée, ce qui réduit pour l'utilisateur de facon considérable l'éventualité d'être découvert. Pour mettre en place l'ajutage, procédez comme suit: dévissez l'obturateur (4), introduisez l'illuminateur dans les rainures et vissez la vis dans le sens horaire.

#### Réglage de l'illuminateur infrarouge:

Moyennant la rotation de la monture de lentille (12) par rapport au corps de l'illuminateur, essayez d'obtenir un spot lumineux infrarouge d'une forme et d'une taille optimales, pour assurer le meilleur éclairage de la cible pendant l'observation nocturne aux conditions existantes, effectuée avec utilisation de l'appareil de vision nocturne.

Changer, si bésoin, l'emplacement du spot lumineux infrarouge à laser movennant la rotation de l'anneau de verrouillage (13) de 5-10° dans le sens anti-horaire. Tout en déplaçant la monture (12) en sens tranversal, faîtes se confondre le spot lumineux et l'image faisant l'obiet d'observation nocturne. Revissez l'anneau (13).

#### **Attention!**

La barette Weaver (25) (en option) permettant de raccorder soit un illuminateur supplémentaire infragouge, soit d'autres accessoires, est prévue du coté droit de l'ajutage numérique.

## **13**

## **LA PRISE VIDEO OUT**

La prise "Video out" (3) est prévue pour le raccordement les dispositifs externes d'enregistrement vidéo en vue d'affichage de l'image sur l'afficheur.

- Choisissez d'abord le standard de signal vidéo de sortie voulu PAL ou NTSC (voir le point correspondant de la section 10 "Menu principal").
- Raccordez à la prise "Video out" (3) le récepteur de signal vidéo et mettez  $\frac{1}{2}$  is the price of the control of the complex of the signal that control is viseur en marche. Le pictogramme  $\rightarrow$  sur le panneau d'affichage signifie que cette fonction est activée.
- En cas de l'échec (par exemple, un câble non connecté) le viseur peut vous en avertir moyennant l'affichage périodique (toutes les trois secondes) par un message approprié sur l'écran.

## **14 EMPLOI DE L'AJUTAGE AVEC LE MONOCULAIRE PULSAR 10x32**

Il est possible d'utiliser l'aiutage avec le monoculaire 10x32 (non fourni). ce qui permet de transformer l'ajutage en dispositif numérique de vision nocturne décuple. Montage de monoculaire sur l'ajutage:

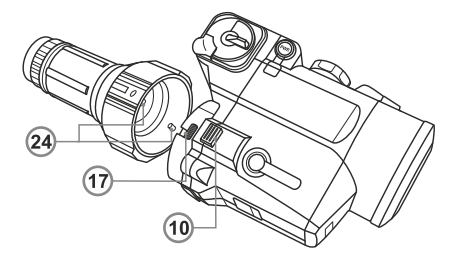

- Placez le monoculaire dans l'aiutage, en assurant un bon contact. de façon que les goupilles (24), prévues dans le corps de monoculaire, rentrent dans les rainures (17) de l'aiutage (voir la fig.).
- Tournez le monoculaire dans le sens horaire, afin que le cliquet se bloque.
- Pour pouvoir enlever le monoculaire, il convient de déplacer avec un doigt le cliquet (10) et d'effectuer la rotation de monoculaire dans le sens horaire jusqu'à ce que vous n'entendiez le son d'un clic.
- En dégageant les goupilles (24) de monoculaire des rainures (17) de l'ajutage, enlevez le monoculaire avec précaution.

## **15 VISITE TECHNIQUE**

Lors de la visite technique, recommandée à effectuer chaque fois avant d'aller à la chasse, il faut faire obligatoirement ce qui suit:

- Contrôle extérieur de l'appareil (fissures, enfoncements profonds, traces de rouille ne sont pas admissibles).
- Contrôle de la régularité et de la sureté de fixation du viseur sur le fusil (présence d'un jeu dans la fixation est inadmissible).
- · Contrôle de l'état des lentilles de l'objectif, de l'oculaire et de l'éclairage infrarouge (les fissures, taches grasses, saleté, gouttes d'eau et d'autres dépots sont inadmissibles).
- Contrôle de l'état des piles d'alimentation et des contacts électriques du compartiment de batteries (la batterie ne doit pas être déchargée: les traces d'électrolyte, de sels et d'oxydation sont inadmissibles).
- · Contrôle de la sureté du fonctionnement : du commutateur des modes de fonctionnement, du régulateur de luminosité de la grille de pointage, des boutons de contrôle.
- · Contrôle du fonctionnement fiable du régulateur de focalisation de l'objectif, de la bague d'oculaire.

# **16**

## **ENTRETIEN TECHNIQUE**

L'entretien technique se fait au moins deux fois par an et consiste en ce qui suit:

- <sup>®</sup> Nettoyer les surfaces extérieures des pièces métalliques et plastiques de la poussière, des encrassements éventuels et de l'humidité; les essuyer avec une serviette à conton. Jégèrement imbibé d'huile d'arme ou de vaseline.
- · Nettoyer les contacts électriques du compartiment de batteries, en utilisant un dissolvant organique non-gras.
- \* Examiner les lentilles d'oculaire, de l'objectif et de l'éclairage infrarouge; enlever soigneusement la poussière et le sable; nettoyer, si nécessaire, leurs surfaces extérieures.

## **CONSERVATION**

Gardez toujours l'appareil dans son étui, dans un endroit sec et bien aéré. Pour la conservation de l'appareil d'une longue période les piles devront être retirées.

## **REVELATION DES DEFAUTS 18**

Le tableau présente la liste des défauts éventuels pouvant avoir lieu au cours de l'utilisation du viseur.

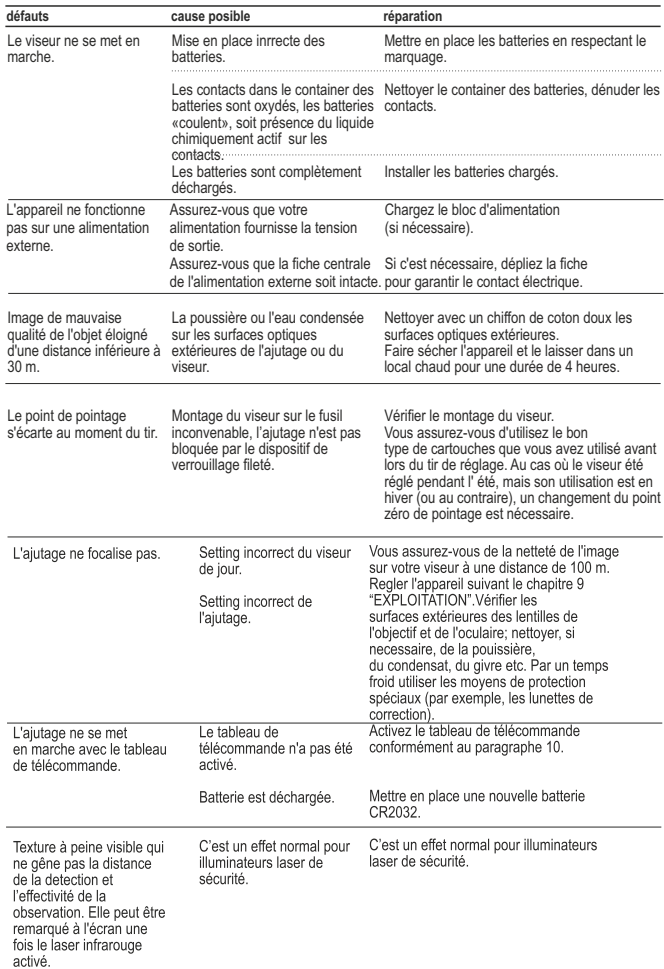

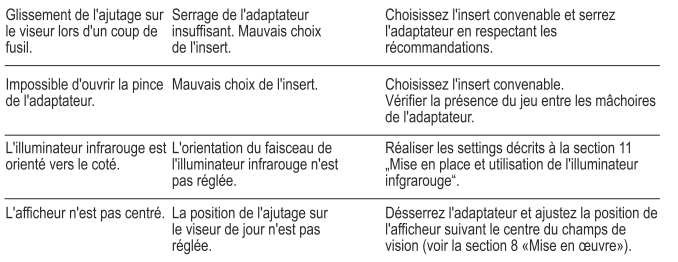

**Caractéristiques spéciales du fonctionnement de matrices CCD**<br>Les matrices CCD utilisées dans les dispositifs numériques Pulsar, sont caractérisées par une haute qualité. Quand même, dans ces matrices la présence des pixels (ou amas contenant plusieurs pixels) est tolérée, ayant de niveaux de brillance différents (plus brillants ou plus foncés). Ces défauts peuvent être décelables au cours de la surveillance pratiquée non seulement dans les conditions d'éclairement de nuit, mais aussi aux conditions d'éclairement normal, surtout lorsque la fonction SumLight™ est activée. La présence des pixels, claires ou foncés, et des taches dans la matrice CCD (jusqu'à 4 %) est tolérée en vertu des actes réglementaires du producteur des matrices.

L'intensité lumineuse des pixels claires, qui apparaissent sur l'écran d'afficheur, dépend aussi du type de matrice CCDet de la température d'échauffement de la matrice lors de l'utilisation du dispositif.

# **ESPANOL**

## **ESPECIFICACIONES**

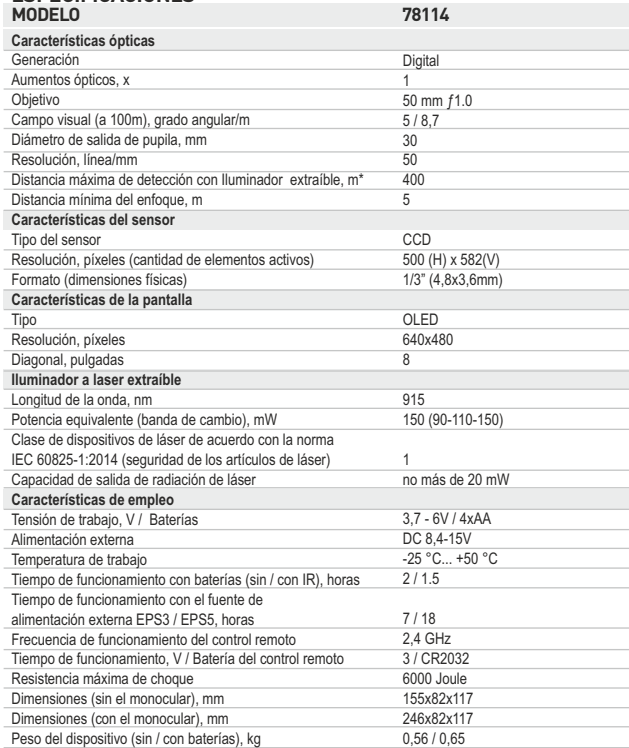

*\* Distancia máxima de detección de un objeto con dimensiones de 1,7x0,5 m bajo la iluminación nocturna natural de 0,05 lux (cuarto de Luna).*

## **CONTENIDO DEL EMBALAJE**

- Visor nocturno acoplable digital DFA75
- Tapas de protección
- El adaptador\*\*
- Iluminador IR removible de láser 915 nm
- Contenedor adicional de baterías
- Control remoto de radio
- Maleta de plástico / Estuche\*\*\*
- Cable de video
- Instrucciones de empleo
- Paño de limpieza
- *\*\* Suministrado para los modelos 78116, 78117, 78118*
- *\*\*\* Depende del suministro.*

*Con el fin de mejorar el diseño del producto, este puede estar sujeto a cambios.*

**El visor nocturno acoplable digital DFA75** es un instrumento universal que permite rápida y sencillamente transformar el visor óptico diurno a nocturno. El visor se instala en el objetivo del visor con ayuda de los adaptadores que están calculados para los diferentes del objetivo.

El visor está destinado a diferentes esferas de aplicación profesional y amateur, incluyendo la caza, la actividad de guardia, el tiro deportivo, grabar fotos y video, la observación.

## **PARTICULARIDADES**

#### Parte óptica

- · Objetivo apertura grande de 50 mm, F/ 1.0
- · Función del enfoque interno del objetivo
- · Aumentos ópticos 1x

## Parte electrónica

- · Pantalla OLED (resolución 640x480 píxeles)
- · Sensor CCD de alta sensibilidad
- La función Sum Light™
- · Corrección del punto de puntería
- · Insensibilidad a la luz viva

#### **Funciones adicionales**

- · El iluminador extraíble de láser que funciona en una banda invisible (915 nm)
- Control remoto de radio
- · Banda amplia de ajuste de luminosidad y contraste
- · Indicador de la carga de las baterías
- · Alimentación externa
- Salida de video la posibilidad de tomar fotos y hacer grabaciones de video
- · Reloi empotrado
- · Selección de la señal video de salida
- · Función "horizonte"

## ELEMENTOS DEL VISOR Y ÓRGANOS DE MANDO

- $\bigcirc$ Tapa del objetivo.
- (2) Manilla del enfoque interno del objetivo.
- $\circled{3}$ Salida de video.
- $\overline{4}$  Lugar para la unión del iluminador extraíble de láser.

3  $(2)$ 

- (5) Regulador.
- 6 Manilla de ajuste de la potencia del iluminador empotrado.
- Botón de conexión / desconexión.  $\left(7\right)$
- $\circledast$ Contenedor de las baterías.
- $\circledcirc$ Enchufe "Power" para la conexión de la fuente de alimentación externa.
- 10 Cerrojo.
- (11) Contenedor de baterías.
- 12 Montura de la lente del iluminador IR.
- 13 Anillo de bloqueo del iluminador IR.

## Control remoto de radio:

- (14 Botón "ON".
- $(15)$ Botón "IR".
- $(16)$ Botón "SumLight ™".

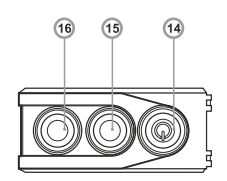

## ÍCONOS DEL TABLERO DE INFORMACIÓN

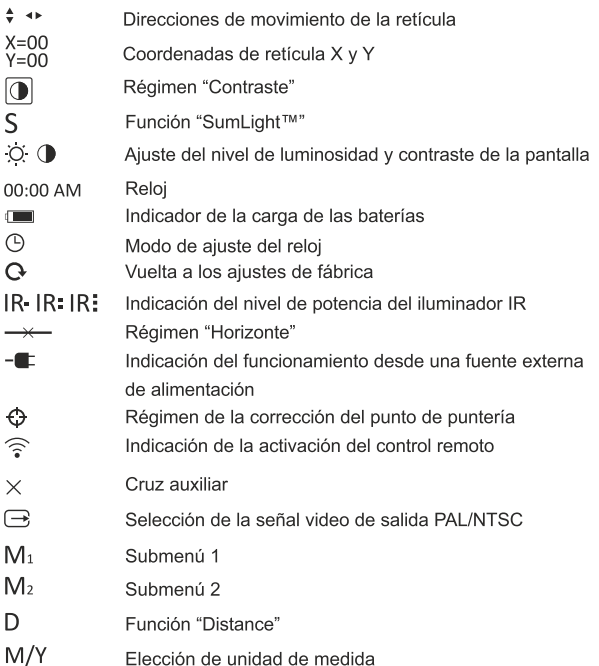

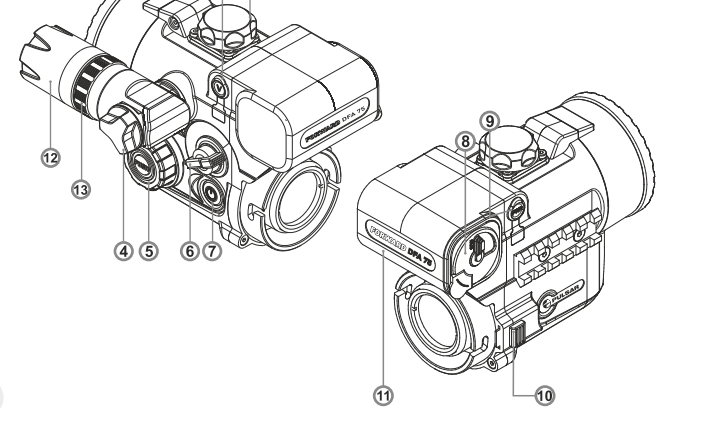

## **GUÍAS DE OPERACIÓN**

El dispositivo está destinado para un uso prolongado. Para garantizar la duración y una capacidad completa de trabajo del instrumento, es necesario tener en cuenta las siguientes recomendaciones:

- Antes del uso del visor, asegurese deque el soporte fue instalado conforme a la sección 8 "Empleo".
- ¡Apague el instrumento después de su uso!
- · El visor no está destinado para ser sumergido en el agua.
- ¡Se prohibe reparar o desarmar el dispositivo cuando esta en periodo de garantía!
- Hav que llevar a cabo con mucho cuidado y solamente en caso de necesidad evidente la limpieza exterior de las piezas ópticas. Para comenzar, con cuidado elimine (quite o sople) el polvo y la arena de la superficie óptica, después realice la limpieza. Utilice una servilleta limpia de algodón (algodón o un palito de madera), con medios especiales para los lentes con cubiertas poliestratificadas o con alcohol. ¡No vierta el liquido directamente sobre los lentes!
- El visor se puede utilizar dentro de un amplio rango de temperaturas desde -25 °C hasta + 50 °C. Sin embargo, si el visor ha sido introducido desde el frío a un local abrigado - no lo encienda en el curso de 3 a 4 horas.
- · Para garantizar un funcionamiento impecable, para la prevención y eliminación de las causas que provocan el desgaste prematuro o el estropeo de los bloques y piezas, es necesario oportunamente llevar a cabo una revisión técnica y el mantenimiento del visor.
- Las baterías no deben someterse a un calentamiento excesivo bajo la acción de los rayos solares, del fuego o de fuentes semejantes.

## **INSTALACIÓN DE LAS BATERÍAS**

- · Gire la manilla de la tapa del contenedor de las baterías (8) en 90 grados a la posición "Open" y tirando el saliente de la tapa, extraiga el contenedor de las baterías.
- Coloque las cuatro baterías del tipo AA (y acumuladores) en conformidad con la marcación que está sobre el contenedor.
- Cologue el contenedor de las baterías en su lugar observando la polaridad y gire la manilla en 90 grados en el sentido de las agujas del reloj.

Nota: para asegurar un funcionamiento correcto, duradero y estable, se recomienda el uso de las baterías recargables de calidad del tipo doble A (AA) con una capacidad de no inferior a 2500 mAh. No use las baterías de tipos diferentes o baterías con diferentes niveles de carga.

## **ALIMENTACIÓN EXTERNA**

- · El dispositivo puede funcionar con una fuente externa de alimentación (clavija 2,1mm) o de la red eléctrica de automóvil. La banda de tensiones de entrada es desde 8.4 V hasta 15 V.
- La fuente externa de alimentación (AC/DC) se debe conectar al enchufe "Power" (9) que se encuentra en el panel derecho del instrumento. :Atención!
- · En el enchufe de alimentación que se conecta al visor, el contacto central debe ser "+". Es posible la marcación en el enchufe o en la fuente de alimentación - - 0 - +
- Al conectar una fuente externa de alimentación (en el tablero de información aparece un pictograma  $-\blacksquare$  la alimentación desde las baterías/acumuladores se desconecta.

¡Durante el funcionamiento de una fuente externa de alimentación, no se lleva a cabo la carga de los acumuladores!

Nota: recomendamos utilizar la fuente de alimentación externa EPS3 o EPS5. los cuales aseguran un funcionamiento autónomo desde 7 hasta 18 horas.

## **EMPLEO**

#### Instalación del visor acoplable para el visor óptico

- Seleccione un adaptador con un casquillo con las dimensiones necesarias en dependencia del diámetro externo del obietivo de su visor óptico. La indicación 42 mm / 50 mm / 56 mm en la denominación del adaptador designa el diámetro de luz del objetivo del visor óptico.
- Mida el diámetro externo del cuerpo del objetivo de su visor diurno y elija el casquillo regiéndose por los datos expuestos en las tablas.
- Ejemplo: si el diámetro de luz de su visor fuera de 42 mm, y el diámetro externo medido del objetivo fuera de 7,2 mm, a Ud. le sería necesario utilizar aquel casquillo, en el cual se tiene la marcación "Ø 47".

## Tabla para seleccionar los casquillos para los visores diurnos

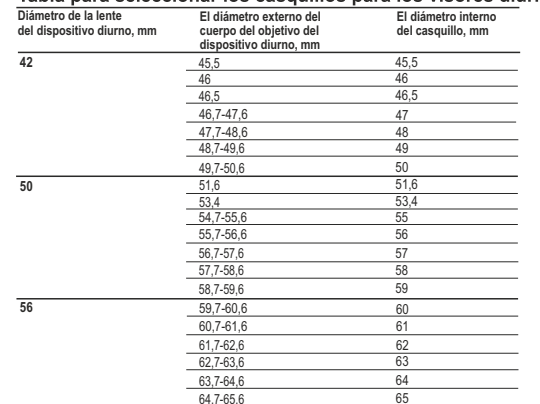

- Saque la tapa (18) del adaptador (42 mm (#79121), haciéndola girar en el sentido de las agujas del reloj. Para extraer la tapa desde el adaptador 50 mm (#79122) o 56 mm (#79123), haga girar la tapa contra las agujas del reloj.
- Coloque el casquillo (22) en el adaptador, abra la abrazadera (20) del adaptador (19) e instalela en el objetivo (23) del visor, de tal manera que la superficie en la parte inferior del adaptador se encuentre por encima del cañón.
- ¡Es importante! El casquillo debe instalarse con la parte angosta hacia adelante (ver el esquema).
- Cierre la abrazadera.
- ¡Atención! Antes de la instalación se recomienda engrasar el cuerpo del objetivo del visor.
- Con avuda de una llave hexagonal apriete el tornillo (21), de tal manera que durante el giro de la abrazadera, el adaptador con el casquillo caiga justo en el objetivo del visor óptico. El esfuerzo de la abrazadera debe ser de 0,7 - 1 N·m. El esfuerzo se puede comprobar con un destornullador dinamométrico.
- Coloque estrechamente el adaptador en el visor de tal manera que los dientes que se encuentran en el cuerpo del adaptador entren an las ranuras (17) del dispositivo DFA75. Haga girar el módulo digital en el sentido contrario a las agujas del reloj hasta que suene un capirotazo.
- Para nivelar el visor acoplable según el horizonte en relación con la retícula del visor óptico, utilice la función "Horizont" (Ver Capítulo 10 de las instrucciones de empleo)
- Para extraer el visor, abra con el dedo el cerrojo (10) hacia la derecha y haga girar el dispositivo en el sentido de las aguias del reloj hasta el capirotazo. Tire el visor hacia sí mismo y con cuidádo sáquelo.

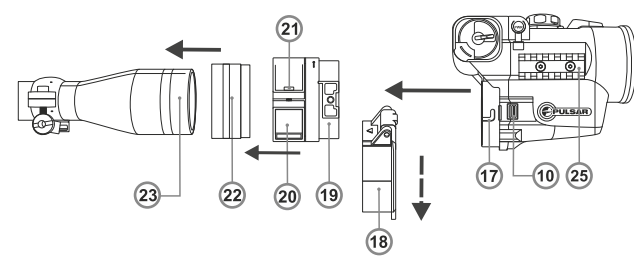

#### Ajuste de la posición de la pantalla

¡Atención! Si, al instalar el dispositivo, Ud encuentra que el imagen de la pantalla se desplaza con respecto al centro del campo de la visión (fig. A). Ud puede centrar el imagen:

- cierre la abrazadera (20).

- incline el visor instalado para conseguir la posición de la imagen como en

la figura C.

#### Nota. La posición de la pantalla de ninguna manera afecta el punto de impacto.

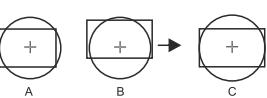

## Visores diurnos que se recomiendan para su uso

Los visores diurnos con un aumento de 3-7 veces son los óptimos para usarlos con el visor acoplable. Con un aumento mayor (de más de 8 veces), en el visor acoplable se puede observar el efecto de pixelización de la imagen y una disminución de la resolución. Para mantener la vista del menú en el panel inferior de informaciones, es necesario utilizar visores diurnos con un campo de visión de no menos de no menoss de 4,5 grados.

## Conexión y ajuste de la imagen

- · Instale las baterías en conformidad con las indicaciones del capítulo "Instalación de las baterías" o conecte la fuente externa de alimentación de acuerdo con las recomendaciones.
- · Haciendo girar la tapa del objetivo (1) en 45 grados en sentido contrario a las aquias del reloj, ábrala y extráigala.
- Conecte la extensión presionando el botón "ON" (7) al cabo de varios segundos se encenderá la pantalla.
- · Si vuestro visor tiene la funcción de la corrección del paralaje, fije una distancia que corresponde a 100 metros.
- Para ajustar la luminosidad de la pantalla, haga girar el regulador (5). El nivel de luminosidad - desde 0 hasta 20 - se represente a la derecha de pictograma  $\circ$  sobre el panel de informaciones.
- Para pasar al ajuste del contraste, presione el regulador (5), sobre el panel de informaciones aparecerá el pictograma correspondiente  $\bullet$ .
- Para aiustar el contraste de la pantalla haga girar el regulador (5). El nivel de contraste - desde 0 hasta 20 - se representa a la derecha del pictograma  $\bullet$  sobre el panel de informaciones.
- Elija un objeto inmóvil de observación que esté elejado a cierta distancia. por ejemplo, 100 m.
- Con un giro de la manilla de enfoque (2) del obietivo, logre la nitidez máxima de la imagen.
- Para aumentar la calidad de la imagen en condiciones de una iluminación nocturna insuficiente, encienda el iluminador IR de láser haciendo girar el conmutador (6) en el sentido de las aquias del reloj (cerciónese de que el iluminador está instalado sobre la extensión). El ajuste del nivel (indicación IR · IR : IR : sobre el panel de informaciones) de la potencia del iluminador se lleva a cabo por medio del giro del conmutador en el sentido de las agujas del reloj (aumento de la potencia) o en sentido contrario a las agujas del reloj (disminución de la potencia).
- La indicación IR significa que el iluminador de laser no está instalado en la extensión.
- Al terminar el empleo, desconecte el visor presionando el boton "ON" (7). ● Cierre la tapa (1) del obietivo.

## COMPROBACIÓN Y CORRECCIÓN DEL PUNTO APUNTAMIENTO

El Forward DFA75 está ajustado de tal manera que, después de su inatalación, no se necesite el aiuste del punto de puntería.

Sin embargo, si el visor coplable ha sido sometido a un shock, se puede comprobar el punto de apuntamiento y ajustar, si es necesario, sin pasar por el centro de servicio.

## Como aiustar el punto de puntería:

- Cologue el blanco a la distancia de 100 m (cologue otra distancia si Ud. quisiera modificar el ajuste básico).
- · Haga unos disparos y cerciónese de que su visor está correctamente realado.
- Coloque el visor acoplable sobre el visor diurno, en la posición "Distancia" del menú del visor acoplable cologue el valor D100 (Ver capítulo 10) y haga varios disparos. Si el punto de impacto no se modificara, entonces no es necesario corregir el punto de puntería. Si el punto de impacto se hubiera modificado, entonces corrija el punto de puntería.
- Para pasar al menú mantenga presionado el regulador (5) en el curso de dos segundos, después de esto en la pantalla aparecerá el submenú M1 Presione el regulador para pasar al submenú  $[M_2]$ . Girando el regulador, elija el pictograma  $\odot$  y presione el regulador. Al lado del pictograma aparecerá la cifra "1" y las flechas horizontales  $\sqrt{2}$ 1 v en el centro aparecerá la cruz auxiliar
- Haga coincidir la cruz auxiliar con el centro de la retícula. Para hacerlo, girando el regulador, desplace la cruz auxiliar a lo largo de la coordenada X. Para intercambiar la coordenada X por la coordenada Y, presione el regulador (o presione brevemente el botón (15) del control remoto) - al lado del pictograma aparecerá la cifra 1 y las flechas verticales  $\cdot \bigoplus 1*$ .
- · Mantenga presionado el regulador en el curso de dos segundos. Al lado del pictograma aparecerá la cifra 2 y las flechas con los valores de las coordinadas  $XyY \rightarrow Q_2 *_{Y=06}^{X=-02}$

(el valor actual corresponde a los ajustes de fábrica).

Manteniendo la retícula en el punto de punteria, desplace la cruz auxiliar al punto de impacto girando el regulador a lo largo de coordenadas X y Y. Para cambiar a la coordenada Y, presione brevemente el regulador o el botón (15) del control remoto. Para desplazar la cruz auxiliar a lo largo de coordenadas

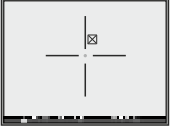

X y Y, gire el regulador o presione botones del control remoto: el botón (16) para aumentar el valor; el botón (14) para disminuir.

- impacto, junto con esto la retícula del visor debe mantenerse en el punto de puntería.
- Para guardar los ajustes de reglaje de tiro, mantenga presionando el regulador (o el botón (15) del control remoto) por dos segundos - en la pantalla aparirá el mensaje «OK» y ocurrirá la salida desde el menú; la imagen del centro del blanco coincidira con el centro de la retícula del visor diurno. **¡Atención!** No apague el visor acoplable antes de los ajustes de a cero se guardan, en caso contrario se perderán los ajustes.<br>• Haga unos disparos con el visor acoplable y cerciónese que el punto de
- impacto coincide con el punto de puntería. Nosotros recomendamos instalar las coordenadas X=0 y Y=0 (se puede sencillamente devolverse a los ajustes de fábrica) y comenzar el proceso desde el principio.
- · ¡Atención! La retícula puede desplazarse solamente dentro de los límites del cuadro delimitador roio (ver figura). El valor de un clic es de 14.5 mm para 100 m.

El punto de impacto en el visor acoplable no cambia porque el visor tiene un aumento calibrado de 1x, logrado por el uso de zoom digital precisa que impide el desplazamiento de la imagen del blanco (objeto) relativo al centro de la retícula del visor diurno.

## **PARTICULARIDADES DE TIRO PRECISO EN DISTANCIAS CORTAS Y LARGAS**

- · Una particularidad del diseño del visor acoplable Forward DFA75 es la disposición del eje del canal de visor más arriba que el eje óptico del visor. Este diseño permitió hacer el visor acoplable más corto, ubicar los órganos de mando del visor acoplable en una zona cómoda durante el tiro a una cercanía máxima del tirador. Este diseño permitió también disminuir en forma esencial la carga sobre el visor diurno durante el retroceso.
- Al mismo tiempo durante el tiro con la utilización del visor acoplable para las distancias cercanas se necesita introducir pequeñas correcciones adicionales de la retícula en dependencia del alcance del tiro. Las causas de esto se pueden entender en base a la figura 1.

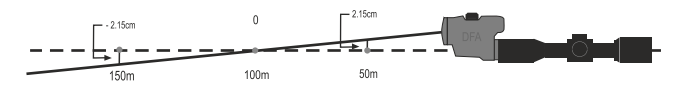

- Ya que el visor acoplable se utiliza con los visores diurnos que generalmente se reglan para distancia de 100 m y en correspondencia el visor acoplable está reglado para funcionar con éstos, entonces durante el tiro desde 100 m y más cerca, el punto de puntería del visor diurno sin el visor acoplable y con el visor acoplable coincide en su totalidad.
- Durante el tiro con una desviación significativa desde la distancia de 100 m y particularmente a cortas distancias, se exige una corrección adicional de la retícula del visor en conformidad con la tabla.

Para ajustar el punto de apuntamiento, use por favor, utilice la función "Distancia", disponible en el menú del visor (el capítulo 11 "MENU").

- · En el submenú M1 elija la posición D y presione el regulador.
- · Haciendo girar el regulador, elija una distancia aproximada de tiro -15/20/30/50/75/100/150/300 m. Para cambiar la unidad de medición desde metros a vardas, elija la posición "M/Y".
- · Para confirmar la elección, presione el regulador la distancia elegida se mostrará en el panel inferior de informaciones – por ejemplo: D150.

Durante el tiro, se puede también hacer ajustes de forma manual, sin necesidad de cambiar los ajustes del visor acoplable de acuerdo con los datos de la tabla siguiente:

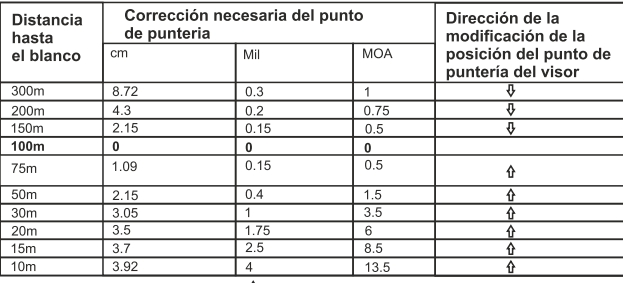

⊕ baiar el punto de puntería (PP)  $\hat{u}$  levantar el punto de puntería (PP)

Ejemplo. Si el blanco se encontrara a la distancia de 50 m, el punto de puntería del visor diurno se debe desplazar en 2,15 cm (o 0,4 Mil o 1,5 MOA) hacia arriba.

**Atención!** Si Ud. hubiera cambiado el punto de puntería durante el proceso de corrección del punto de puntería por otra distancia, para utilizar esta tabla a Ud. le es necesario de nuevo calcular la distancia por medio de la fórmula L = Ltabla/(100/L reglaje del tiro).

Ejemplo. Si Ud. hubiera modificado la distancia básica de reglaje del tiro en 50 m, entonces los datos de la tabla para los 50 m van a corresponder a 25 m  $(L=50/(100/50))$ .

# **MENÚ RÁSICO**

El menú incluye los dos submenúes  $\overline{M_1}$  y  $\overline{M_2}$  que incluyen los puntos siquientes:  $\sqrt{M_2}$ 

## $\sqrt{M_1}$

- D función "Distancia"
- S función "Sum Light™"
- **1** función "Contraste"
- M/Y elección de unidad de medida (M/Y)
- Q vuelta a los ajustes de fábrica
- elección de la señal de video --- función "Horizonte"

← comprobación y corrección del

s - control remoto inhalámbrico

punto de puntería

(b) - función "Reloi"

El submenú activo se selecciona con el marco  $\overline{M_1}$ . Para pasar a otro submenú, desplace el cursor desde M. o M2 (el marco comenzará a parpadear) y presione el regulador.

## Función "Distancia"

La función "Distancia" permite llevar a cabo la corrección automática del punto de pnntería en dependencia de aquello, a qué distancia Ud. dispara con avuda del visor diurno.

- En el submenú M1 elija la posición D y presione el regulador.  $\oplus$
- Haciendo girar el regulador, elija una distancia aproximada de tiro -15/20/30/50/75/100/150/300 m. Para cambiar la unidad de medición desde metros a yardas, elija la posición "M/Y".
- Para confirmar la elección, presione el regulador la distancia elegida se mostrará en el panel inferior de informaciones – por ejemplo: D150.

## Función "SumLight™"

Al activar el visor por la primera vez, se activa automaticamente la función Sum Light™, que aumenta considerablemente el nivel de sensibilidad del sensor CCD en caso de niveles de iluminación muy bajos, permitiendo la observación casi en la oscuridad completa. Cuando se utiliza el visor a nivel suficiente de iluminación por la noche, se puede desactivar la función manualmente (con el control remoto inalámbrico o través del menú). Al activar el visor de nuevo, el visor memoriza el último status de la función.

Sin embargo hay que tener en cuenta que una sensibilidad aumentada puede producir un nivel alto de ruido de la imagen (esto reduce la resolucion de la imagen). En caso de un movimiento rapido del visor de un lado al otro, la imagen puede perder nitidez por unos instantes. En ningun caso estos efectos son considerados defectos del aparato. Al activar la función de acumulación de la luz Sum Light™, en la pantalla del dispositivo pueden aparecer unos puntos luminosos (píxeles). Esto es explicado por particularidades de operación que de esta función. Este no es un defecto tampoco.

- Para pasar al menú, mantenga el regulador (5) presionado en el curso de dos segundos.
- · Después de la entrada al menú, en el panel de informaciones aparecerá el pictograma S. que indica la función SumLight™.
- · Presione el regulador junto al pictograma aparecerá la inscripción "On" - es la función de activación.
- Para la desconexión, de nuevo entre al punto "Función SumLight™" v presione el regulador – junto con el pictograma S aparecerá la inscripción OFF - es la función de desconexión.
- · Para salir del menú, mantenga el regulador (5) presionado en el curso de dos segundos o espere 19 segundos - la salida ocurrirá automáticamente.

## Contraste

Girando el regulador, elija el pictograma (.

- Presione el regulador junto con el pictograma aparecerá la inscripción "On".
- · Para desconectar el régimen en forma reiterada presione el regulador aparecerá la inscripción off, el pictograma desaparecerá.
- · Para salir del menú, mantenga el regulador presionado en el curso de 2 segundos o espere 10 segundos - la salida ocurrirá automáticamente.

## Vuelta a los ajustes de fábrica

- · Para pasar al menú mantenga presionado el regulador (5) presionándolo en el curso de dos segundos – en la pantalla aparecerá el submenú M1.
- · Haciendo girar el regulador, elija el pictograma Q y elija "Yes" para borrar los ajustes. Los siguientes ajustes serán devueltos a los ajustes de fábrica: - Coordenadas de la cruz auxiliar: X=0: Y=0:
	- SumLight™ conectado; Contraste automático desconectado; Luminosidad - 10: Contraste - 10:
	- El cuadro con la cruz se desplazan al centro de la pantalla.

## Reloi

- Para instalar el reloj, lleve a cabo las siguientes acciones:
- Girando el regulador, elija el pictograma ( i en el submenú M2.
- · Presione el regulador, girando el regulador elija del formato del tiempo AM/PM/24. El parámetro que ajusta comienza a parpadear.
- · Para pasar al ajuste de la magnitud de la hora, presione el Regulador. Girando el regulador, elija la magnitud de la hora.
- · Para pasar al aiuste de la magnitud de los minutos, presione el regulador.
- · Girando el regulador, elija la magnitud de los minutos.
- · Para salir del submenú "Horas", mantenga el regulador (5) presionado en el curso de dos segundos.

#### Elección de la norma de la señal de video de salida/desconexión de la oebiy eb shilsa

- Girando el regulador, elija el pictograma → en el submenú M2.
- · Presione el regulador y girando, elija la norma de la señal -PAL o NTSC (la salida de video está desativada por omisión).
- · Para desconectar la salida de video, elije "OFF", La desconexión permite reducir el consumo de energía del visor así prolongando el tiempo de su funcionamiento.
- · Presione el regulador para la confirmación de la elección.
- · Para salir al menú principal, manteniendo el regulador presionado dos segundos, o espere 10 segundos para salir automáticamente.

#### Horizonte

La función "horizonte" está destinada a nivelar la extensión por el horizonte con respecto a la retícula de reglaje del visor óptico.

- Girando el regulador, elija el pictograma  $\rightarrow$ .
- Presione el regulador junto con el pictograma  $→$  aparecerán flechas verticales, y en la pantalla aparece una línea roja horizontal.
- · Girando el regulador, desplace la línea horizontal hacia arriba/hacia abajo de tal manera que quede en una línea con el trazo horizontal de la retícula de reglaje del visor.
- Si las líneas no coincidieran afloie la abrazadera e instale el visor rigurosamente horizontal. Compruebe la correspondencia de las líneas y atornille los tornillos.

#### Control remoto de radio

El control remoto de radio doble las funciones de conexión del instrumento. del iluminador IR de láser y Sum Light™.

- · El botón "ON" (14) encender/apagar el dispositivo (presione 2 segundos; En el modo de reglaje de tiro: presión breve - disminuir los valores de las coordenadas X; Y.
- El botón "IR" (15) encender/apagar el iluminador IR, cambiar niveles de luminiscencia:

En el modo de reglaje de tiro: presión breve - cambiar entre las coordenadas X; Y. Presión largo - quardar los ajustes de reglaje de tiro.

. El botón "Sum Light™" (16) – activar la función Sum Light™. En el modo de reglaje de tiro: presión breve - augmentar los valores X: Y.

Antes de comenzar el funcionamiento con el control remoto, hay que activizarlo, para ello hav que:

- Conecte el visor y elija el apartado del menú "Activación del control remoto", indicado en el tablero de información con el ícono  $\widehat{\mathcal{F}}$ .
- · Presione el regulador (5), aparecerá la comunicación "WAIT" y comenzará la cuenta inversa de tiempo, en el curso del cual presione y mantenga durante dos segundos cualquier botón en el TMD.
- En el caso de una activación exitosa, al lado del ícono  $\widehat{\otimes}$  aparecerá la comunicación "COMPLETE". El tablero está activado y preparado para su funcionamiento.

Si apareciera la comunicación "ERROR", la activación no resultó, repita el procedimiento una vez más.

Si el control remoto no funciona, reemplace la batería. Para ello desatornille los tornillos en la parte posterior del panel del control remoto. extraiga la tapa trasera, extraiga la batería antigua y cologue una batería nueva CR2032.

## Comprobacion y corrección del punto de puntería

Los detalles están en el capítulo 9.

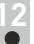

## INSTALACIÓN Y UTILIZACIÓN DEL ILUMINADOR IR

En conjunto con el visor se suministra el iluminador IR de láser (longitud de onda 915 nm), destinado a utilizarlo en las condiciones de un bajo nivel de iluminación o con una oscuridad completa. La utilización de la linterna de láser de 915 nm permite llevar a cabo una observación oculta, disminuyendo la posibilidad del descubrimiento del usuario. Para su instalación desatornille el tapón (4), instale el iluminador en las ranuras y atornille el tornillo en el sentido de las aquias del reloi.

## Ajuste del iluminador IR:

- Por medio del giro del marco del lente (12) con respecto al cuerpo del iluminador, obtenga tal tamaño y forma de la mancha de luz IR, que le asegure a Ud. la mejor iluminación del blanco dentro de las condiciones existentes de observación nocturna a través del instrumento de visión nocturna.
- En caso de que sea necesaria una modificación de la posición de la mancha luminosa del iluminador IR de láser, haga girar el anillo de retención (13) en 5-10 grados contra el sentido horario por medio del instrumento de visión nocturna. Atornille el anillo (13). Atención.

Desde el lado derecho del visor acoplable se encuentra un carril Weaver (25) (de manera opuesta que permite anexar una linterna IR adicional u otros accesorios.

## USO DEL ENCHUFE DE VIDEO OUT

El enchufe "Video out" (3) está destinado a la conexión de los instrumentos externos de grabación de video y de salida de la imagen al monitor.

- En un comienzo elija la norma de la señal de video de salida PAL o NTSC (ver el punto correspondiente del capítulo 10 "Menú básico").
- Conecte al enchufe "Video out" (3) el receptor de la señal de video y<br>encienda el visor. En el tablero de información aparece el pictograma $\Box$ .
- En caso de ausencia de la conexión (por ejemplo, no estuviera conectado el cable), el visor informará esto, entregando periódicamente (con un intervalo de tres segundos) la comunicación correspondiente en la pantalla.

## UTILIZACIÓN DEL VISOR CON EL MONOCULAR PULSAR 10x32

El visor puede utilizarse con el monocular Pulsar 10x32 (se adquiere por separado), lo que permite transformar la extensión en un instrumento digital de observación de visión nocturna con un aumento de 10 veces. Instalación del monocular sobre el visor:

- · Coloque en forma ajustada el monocular sobre el visor de tal manera que los pasadores (24), que se encuentran en el cuerpo del monocular, entre en las ranuras (17) del visor (Ver Fig.).
- · Gire el monocular de derecha a la izquierda de tal manera que el cerrojo (10) se cierre.
- Para quitar el monocular, mueva con el dedo el cerrojo (10) y haga girar el monocular en sentido de las aquias del reloi.
- Saque los dientes (24) del monocular desde las ranuras (17) y con cuidado extraiga el mónocular.

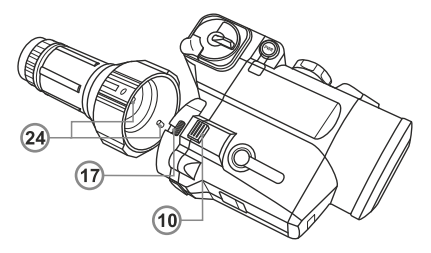

## **15 REVISIÓN TÉCNICA**

Durante la revisión técnica, que se recomienda antes de cada salida a cazar, sin falta revise:

- El estado del instrumento por fuera (no se permiten grietas, abolladuras profundas y huellas de corrosión).
- La justeza y la confiabilidad de la fijación al visor (en forma categórica no se permiten los juegos).
- El estado de las lentes del objetivo y del foco infrarrojo (no se permiten grietas, manchas grasosas, suciedad, gotas de agua y otros sedimentos).
- El estado de los elementos de alimentación y de los contactos eléctricos de la sección de las baterías (la batería no debe estar descargada; no se permiten huellas del electrólito, de sales y de oxidación).
- La confiabilidad de los selectores de modos de funcionamiento, del regulador del brillo de la pantalla; otros botones de control.
- La fluidez del movimiento de la manilla del enfoque del objetivo, del anillo del ocular.

## **16 MANTENIMIENTO TÉCNICO**

El mantenimiento técnico se lleva a cabo no menos de dos veces al año y consiste en la realización de los puntos expuestos a continuación:

- Limpie el polvo, la suciedad y la humedad de las superficies metálicas externas y las piezas de plástico: frotelas con una servilleta de algodón ligeramente empapada con aceite para armas o con vaselina.
- Limpie los contactos eléctricos del compartimiento de las pilas, utilizando cualquier disolvente orgánico no grasoso.
- Revise los lentes del ocular, del objetivo y del foco infrarrojo; saque con ciudado el polvo y la arena; si fuera necesario limpie sus superficies externas.

**17**

## **ALMACENAMIENTO**

Siempre hay que conservar el visor solamente en el estuche, en un local seco, con ventilación. Durante un almacenamiento prolongado, extraiga las baterías de alimentación.

**18**

## **LOCALIZACIÓN DE PROBLEMAS**

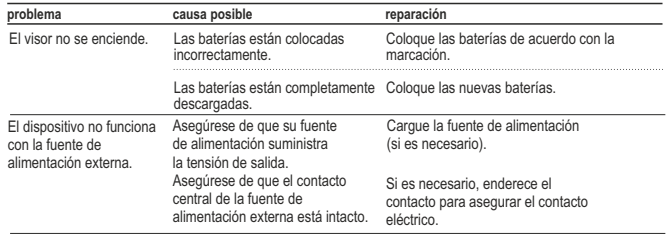

Cuando hay una imagen Hay polvo y agua condensada en Frote las superficies ópticas con una servilleta precisa de la marca,se las superficies ópticas externas de suave de algodón. Seque el visor - déjelo estar tiene una imagen la extensión o el visor diurno. 4 horas en un local cálido. imprecisa del objetivo que se encuentra a una distancia de no menos de 30 m. Se desvía la marca No hay rigidez en la instalación del Revise la rigidez de la colocación del visor. durante el tiro. visor en el arma. Asegúrese que Ud. está utilizando Se usa otro tipo de cartuchos. precisamente aquel tipo de municiones con los que antes hizo el reglaje de tiro de su arma y del visor. Si Ud. regló el visor en verano, y lo explota en invierno (o al revés), entonces no se excluye un cierto cambio del punto cero del reglaje. Compruebe el punto de puntería (capítulo 9). El visor no se enfoca. Ajuste el instrumento en conformidad con el Está incorrectamente ajustado. capítulo 8 "Empleo". Revise las superficies externas de los lentes del objetivo y del ocular; en caso de necesidad límpielas del polvo, del condensado, de la escarcha, etc. Durante el tiempo frío Ud. puede utilizar recubrimientos especiales contra el empañamiento (por ejemplo, tal como para lentes correctivos). El control remoto no El control remoto no es activado. Active el control remoto según las instrucciones funciona. en el capítulo 10. Está descargada la batería. Coloque una nueva batería CR2032. Al encender el iluminador Este defecto es normal para de laser incorporado, se iluminadores de laser seguro para puede notar en la pantalla la vista. una textura poco visible que no influve en la distancia de la detección y la efectividad de la observación. Durante el tiro Hay una fijación insuficiente Elija el casquillo adecuado y apriete el el visor acoplable se sale del adaptador. adaptador de acuerdo con las del visor. El casquillo ha sido elegido recomendaciones. Es imposible abrir la Se ha elegido Elija el casquillo adecuado. Compruebe que abrazadera del adaptador. incorrectamente el casquillo. hava un juego entre los labios del adaptador. El iluminador IR está dirigido No está ajustada la Lleve a cabo los ajustes descritos en el hacia un lado. dirección del rayo del Capítulo 11 "Instalación y utilización del iluminador IR. iluminador IR". La pantalla no está ubicada No está aiustada la posición Desatornille el adaptador y cologue la posición en el centro. del visor acoplable en el de la pantalla en el centro del campo visual visor diurno. (Ver Capítulo 8 "Empleo").

#### **Particularidades del funcionamiento del sensor CCD**

Los sensores CCD que se utilizan en los instrumentos digitales Pulsar, se distinguen por su alta calidad, pero incluso en éstas aparecen píxeles (o aglomeraciones de varios píxeles) con un nivel diferente deluminiscencia (más brillantes y menos oscuras). Estos defectos pueden llegar a ser visibles durante la observación no solamente en condiciones nocturnas, sino también de día, y en especial – durante la activación de la función SumLight™. La existencia de píxeles, manchas en el sensor CCD (hasta el 4%) se permite en conformidad con los documentos normativos del fabricante de sensores. El nivel de luminosidad de los píxeles claros en la pantalla del monitor también depende del tipo del sensor CCD, de la temperatura de calentamiento del sensor durante el empleo.

# **РУССКИЙ**

#### **Технические характеристики**

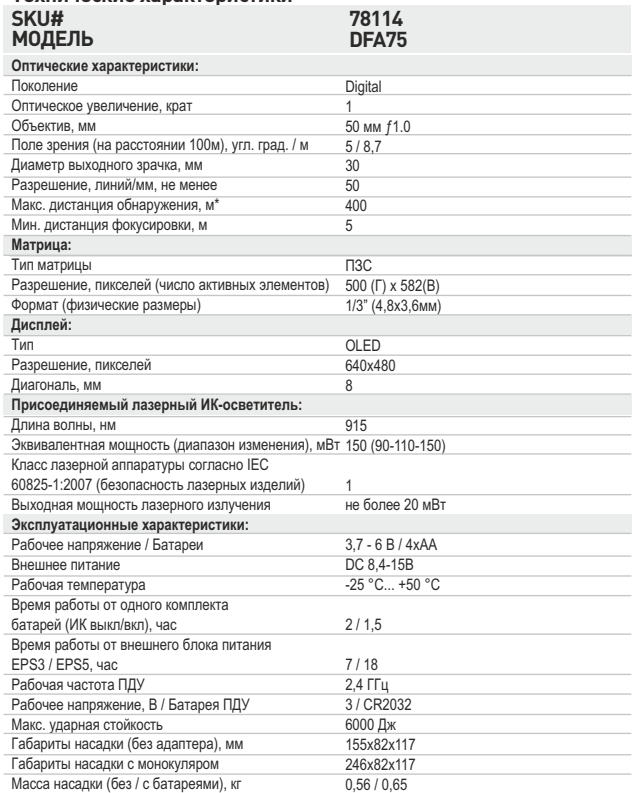

*\* Максимальная дистанция обнаружения объекта размером 1,7x0,5 м при естественной ночной освещенности 0,05 лк (четверть луны).*

## КОМПЛЕКТ ПОСТАВКИ

- Цифровая насадка Forward DFA75
- Защитные крышки
- Крышка-адаптер\*\*
- Присоединяемый лазерный ИК-осветитель
- Дополнительный контейнер батарей
- Беспроводной ПДУ
- Пластиковый кейс или чехол\*\*\*
- Видеокабель
- Инструкция по эксплуатации
- Салфетка для чистки оптики
- Гарантийный талон
	-
	- *\*\* Для моделей 78116, 78117, 78118. \*\*\* В зависимости от поставки.*

*Для улучшения потребительских свойств изделия в его конструкцию могут вноситься усовершенствования.*

**Цифровая ночная насадка DFA75** – универсальный прибор, позволяющий быстро и просто трансформировать дневной оптический прицел в ночной. Насадка устанавливается на объектив прицела с помощью адаптеров, рассчитанных на различные диаметры объектива. Насадка предназначена для различных сфер профессионального и любительского применения, включая охоту, охранную деятельность, спортивную стрельбу, ночную фото- и видеосъемку, наблюдение.

## **ОСОБЕННОСТИ**

#### **Оптика**

- Светосильный объектив 50 мм, F/ 1.0
- Функция внутренней фокусировки объектива
- Оптическое увеличение 1x

#### **Электроника**

- OLED дисплей (640x480 пикселей)
- $\alpha$ Высокочувствительная ПЗС матрица
- Функция Sum Light ™
- Функция корректировки точки прицеливания
- Нечувствительность к сильным засветкам

#### **Дополнительные функции**

- Лазерный осветитель 915 нм (невидимый диапазон)
- Беспроводной пульт дистанционного управления
- Широкий диапазон регулировки яркости и контраста
- Индикатор разряда батарей
- Внешнее питание
- Видеовыход возможность видеозаписи
- Встроенные часы
- Выбор выходного видеосигнала PAL / NTSC
- Функция «горизонт»

## ЭЛЕМЕНТЫ И ОРГАНЫ УПРАВЛЕНИЯ

- **1** Крышка объектива.
- **2** Ручка внутренней фокусировки объектива.
- **3** Видеовыход.
- **4** Ручка для присоединения лазерного осветителя.
- **5** Энкодер.
- **6** Ручка регулировки мощности присоединяемого осветителя.
- **7** Кнопка включения/выключения насадки.
- **8** Крышка контейнера батарей.
- **9** Разъем "**Power**" для подключения источника внешнего питания (в комплект не входит).

**16 15**

**14**

- **10** Защелка.
- **11** Контейнер батарей.
- **12** Оправа линзы ИК-осветителя.
- Стопорное кольцо ИК-осветителя. **13**

## **Беспроводной ПДУ:**

- Кнопка **"ON"**. **14**
- Кнопка **"IR"**. **15**
- Кнопка **"Sum Light™"**. **16**

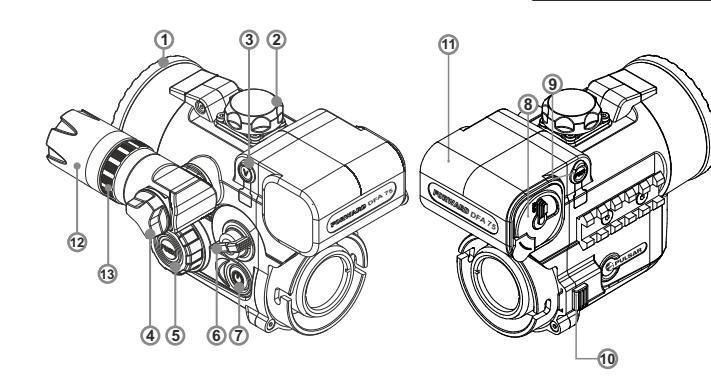

## • ПИКТОГРАММЫ ИНФОРМАЦИОННОЙ ПАНЕЛИ:

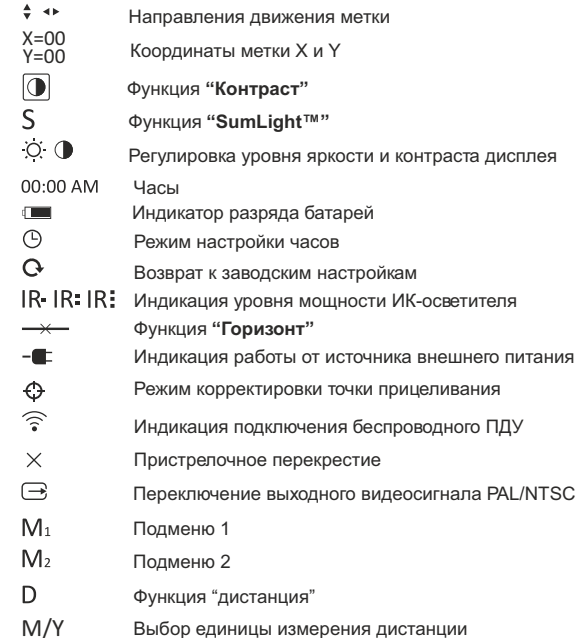

## ОСОБЕННОСТИ ЭКСПЛУАТАЦИИ

Насадка предназначена для длительного использования. Для обеспечения долговечности и полной работоспособности придерживайтесь следующих рекомендаций:

- Перед началом эксплуатации убедитесь в том, что Вы установили насадку согласно указаниям раздела 8 **"Эксплуатация"**.
- $\ddot{\phantom{a}}$ Храните насадку с закрытой крышкой объектива в чехле.
- Не забудьте выключить насадку после использования!
- Насадка не предназначена для погружения в воду. **Самостоятельно ремонтировать и разбирать гарантийный прибор запрещается!**
- Наружную чистку оптических деталей производите аккуратно и только в случае необходимости. Вначале осторожно удалите (смахните или сдуйте) с оптической поверхности пыль и песок, после осуществляйте чистку. Пользуйтесь чистой хлопчатобумажной салфеткой (ватой и деревянной палочкой), специальными средствами для линз с многослойными покрытиями.
- Насадка может эксплуатироваться в широком диапазоне температур – от -25 °C ... до +50 °C. Если прибор эксплуатировался на холоде и был внесен в теплое помещение, не вынимайте его из кейса/чехла в течение не менее 2-3 часов - это позволит предотвратить появление конденсата на внешних оптических элементах.
- Для обеспечения безотказной работы, предупреждения и устранения причин, вызывающих преждевременный износ или выход из строя узлов и деталей, своевременно проводите технический осмотр и обслуживание прибора.
- Батареи не должны подвергаться чрезмерному нагреву от солнечного света, огня или подобных источников.

## УСТАНОВКА БАТАРЕЙ

- Поверните ручку крышки контейнера батарей **(8)** на 90 градусов в  $\alpha$ положение **"Open"** и, потянув за уступ крышки, извлеките контейнер батарей.
- $\ddot{\phantom{a}}$ Установите четыре батареи типа AA (или аккумулятора) в соответствии с маркировкой на контейнере.
- $\bullet$ Соблюдая полярность, вставьте контейнер батарей на место и поверните ручку на 90 градусов по часовой стрелке.

*Примечание: для обеспечения продолжительной и стабильной работы прибора рекомендуется использовать качественные аккумуляторы типа АА емкостью не менее 2500 мАч. Не используйте разнотипные элементы питания или батареи с разным уровнем заряда.* 

## **ВНЕШНЕЕ ПИТАНИЕ**

- Прибор может работать от внешнего источника питания (штекер 2,1 мм) или от автомобильной сети. Диапазон входных напряжений от 8,4В до 15В.
- Внешний источник питания (AC/DC) следует подключать к разъему **"Power" (9)** на правой панели прибора.
- **Внимание! В штекере питания, подключаемом к насадке, центральный контакт должен быть "+". Возможная маркировка на штекере или источнике питания**
- При подключении внешнего источника питания (в нижней части информационной панели появляется пиктограмма - и питание от батарей отключается.
- **Во время работы от внешнего источника питания зарядка аккумуляторов не осуществляется!**
- **Для обеспечения более продолжительного времени автономной работы (от 7 до 18 часов) рекомендуем использовать блок внешнего питания EPS3 или EPS5.**

## **ЭКСПЛУАТАЦИЯ**

#### **Установка насадки на оптический прицел**

- Подберите адаптер с вкладышем нужного диаметра в зависимости от наружного диаметра объектива Вашего оптического прицела. Обозначение 42 мм / 50 мм / 56 мм в наименовании адаптера означают световой диаметр объектива оптического прицела.
- Измерьте внешний диаметр корпуса объектива Вашего дневного прицела и выберите вкладыш, руководствуясь данными в таблицах. **Пример.** Если световой диаметр Вашего прицела состаляет 42 мм, а измеренный внешний диаметр объектива 47,2 мм, Вам необходимо использовать вкладыш, на котором нанесена маркировка "Ø 47" **Таблица подбора вкладышей для дневных прицелов**

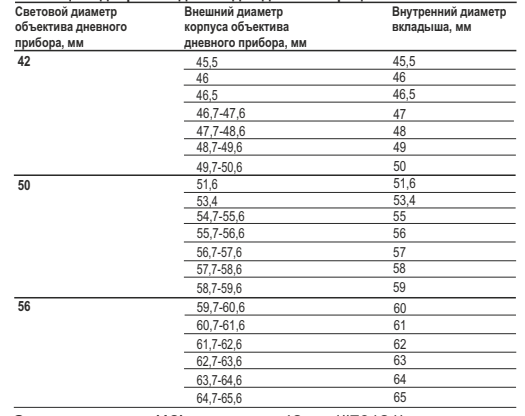

- Снимите крышку **(18)** с адаптера 42 мм (#79121), повернув ее по часовой стрелке. Для того чтобы снять крышку с адаптера 50 мм (#79122) или 56 мм (#79123), поверните крышку против часовой стрелки.
- Установите вкладыш **(22)** в адаптер, отщелкните зажим **(20)** адаптера **(19)** и установите его на объектив **(23)** прицела таким образом, чтобы поверхность в нижней части адаптера находилась над стволом. Вкладыш должен устанавливаться суженной частью вперед (см. схему). Защелкните зажим.
- *Перед установкой рекомендуется смазать корпус объектива прицела.* C помощью шестигранного ключа подожмите винт **(21)**, чтобы при повороте зажима адаптер со вкладышем плотно прилегали к объективу оптического прицела. Усилие зажима должно составлять 0,7-1 Н·м. Усилие можно проверить динамометрической отверткой.
- Плотно вставьте насадку в адаптер таким образом, чтобы штифты,  $\mathbf{r}$ находящиеся в корпусе адаптера, вошли в пазы **(17)** насадки. Поверните насадку против часовой стрелки до щелчка.
- Для выравнивания насадки по горизонту относительно прицельной сетки оптического прицела воспользуйтесь функцией "Горизонт" (см. раздел 10 инструкции по эксплуатации).
- Для того чтобы снять насадку, отведите пальцем защелку **(10)** вправо и проверните насадку по часовой стрелке до щелчка. Потяните насадку на себя и аккуратно снимите ее.

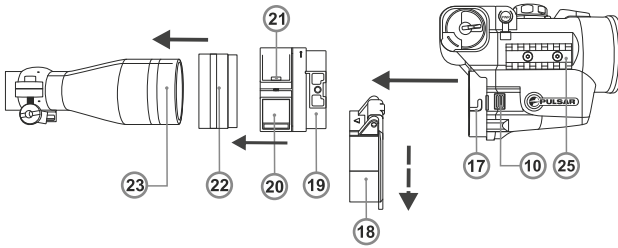

#### **Регулировка положения дисплея.**

Если после установки насадки на прицел Вы обнаружили, что изображение дисплея смещено относительно центра поля зрения (рис. А, B), Вы можете отцентрировать изображение следующим образом:

- отщелкните зажим **(20)** адаптера,

- слегка наклоняя и сдвигая установленную насадку совместно с адаптером, добейтесь положения изображения, как показано на рисунке C,

- защелкните зажим адаптера.

#### **Важно! Положение дисплея никак не влияет на точку попадания.**

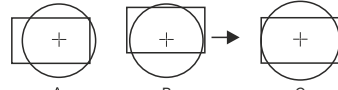

## **Дневные прицелы, рекомендуемые к использованию.** B C

Оптимальными для использования с насадкой являются дневные прицелы при увеличении 3-7 крат. При большем увеличении (свыше 8 крат) в насадке может наблюдаться эффект пикселизации изображения и снижение разрешения. Для обеспечения видения меню на нижней информационной панели необходимо использование дневных прицелов с полем зрения не менее 4,5 градусов.

#### **Включение и настройка изображения**

- Установите батареи в соответствии с указаниями раздела **"Установка батарей"** или подключите внешний источник питания согласно рекомендациям.
- Повернув крышку объектива **(1)** на 45 градусов против часовой стрелки, откройте и снимите ее.
- Включите насадку нажатием кнопки **"ON" (7)** через несколько секунд начнет светиться дисплей.
- Если в Вашем оптическом прицеле есть функция регулировки параллакса, установите дистанцию, соответствующую 100 метрам.
- Для регулировки яркости дисплея вращайте энкодер **(5)**. Уровень яркости - от 0 до 20 – отображается справа от пиктограммы  $\ddot{O}$  в центре дисплея.Выберите нужный уровень яркости вращением энкодера.
- Для перехода к регулировке контраста нажмите энкодер **(5)**. Уровень контраста - от 0 до 20 – отображается справа от пиктограммы  $\bigcirc$  в центре дисплея. Выберите нужный уровень контраста вращением энкодера.
- Выберите неподвижный объект наблюдения, удаленный на некотором расстоянии, например, 100 м.
- Поворотом ручки фокусировки **(2)** объектива добейтесь максимальной четкости изображения.
- Для повышения качества изображения в условиях недостаточной ночной освещенности включите лазерный ИК-осветитель поворотом переключателя **(6)** по часовой стрелке (убедитесь в том, что осветитель установлен на насадке).
- $\bullet$  Степень мощности осветителя (индикация IR-IR:IR: на информационной панели) регулируется вращением переключателя по часовой стрелке (увеличение мощности) либо против часовой стрелки (уменьшение мощности).
- Индикация Жозначает, что ИК-осветитель на насадку не установлен.
- По окончании использования выключите насадку нажатием кнопки "**ON**" **(7)**.
- Закройте крышку **(1)** объектива.

## ПРОВЕРКА И КОРРЕКТИРОВКА ТОЧКИ ПРИЦЕЛИВАНИЯ

**Насадка настроена таким образом, что после ее установки на оптический прицел, который был должным образом пристрелян, корректировка точки прицеливания не требуется.** В том случае, если насадка подверглась резкому удару или падению, Вы можете проверить точку попадания и в случае необходимости самостоятельно ее откорректировать, не обращаясь в сервисный центр.

#### **Порядок корректировки точки прицеливания:**

- Расположите мишень на расстоянии 100 м (другой дистанции, если Вы хотите изменить базовую настройку).
- Сделайте несколько выстрелов и убедитесь, что Ваш прицел правильно пристрелян.
- Установите насадку на дневной прицел в соответствии с разделом 8, в пункте **"Дистанция"** меню насадки установите значение D100 (см. раздел 10) и сделайте несколько выстрелов. Если точка попадания не изменилась – корректировка точки прицеливания не требуется. Если точка попадания изменилась – откорректируйте точку прицеливания в следующем порядке:
- Для перехода в меню удерживайте энкодер **(5)** нажатым в течение двух секунд - на дисплее появится подменю M1. Нажмите на энкодер для перехода к подменю М2. Вращением энкодера выберите пиктограмму и нажмите энкодер. Возле пиктограммы появится цифра "1" и горизонтальные стрелки  $\vee \bigoplus 1$  , а в центре экрана - пристрелочное перекрестие.

Совместите пристрелочное перекрестие с центром метки прицела. Для этого вращением энкодера перемещайте пристрелочное перекрестие по координате X. Для смены координаты с X на Y нажмите на энкодер (либо кратко нажмите кнопку **(15)** ПДУ) - возле пиктограммы появится цифра 1 и вертикальные стрелки.

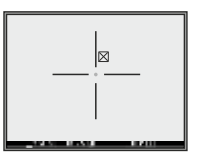

Удерживайте энкодер нажатым в течение двух секунд. Возле пиктограммы появится цифра 2 и стрелки со значениями координат X и Y (текущее значение координат соответствует заводским настройкам).

```
\bigoplus_{Y=06}^{X=-02}
```
- Удерживая метку прицела в точке прицеливания, переместите пристрелочное перекрестие в точку попадания вращением энкодера по координатам Х и Y. Для смены на координату Y кратко нажмите энкодер либо кнопку **(15)** ПДУ. Для перемещения пристрелочного перекрестия по координате X и Y вращайте энкодер либо нажимайте кнопки ПДУ: кнопку **(16)** - для увеличения значения; кнопка **(14)** - для уменьшения.
- В результате пристрелочное перекрестие должно совместиться с точкой попадания, при этом **метка прицела должна удерживаться в точке прицеливания.**
- Для сохранения настроек пристрелки удерживайте энкодер (либо кнопку **(15)** ПДУ) в течение двух секунд - на дисплее появится сообщение "OK" и произойдет выход из меню; изображение центра мишени совместится с центром перекрестия дневного прицела.
- **Внимание! Не выключайте насадку до тех пор, пока настройки пристрелки не сохранены.**
- Сделайте несколько выстрелов с насадкой и убедитесь, что точка попадания совпадает с точкой прицеливания.
- Если в процессе корректировки точки попадания произошло значительное отклонение точки попадания, рекомендуем установить координаты Х=0 и Y=0 (можно просто вернуться к заводским настройкам) и начать процесс сначала.

**Внимание!** Цена клика составляет 14,5 мм на 100м.

Точка попадания при установке насадки не изменяется, так как насадка имеет калиброванное увеличение 1 крат, полученное методом точного цифрового масштабирования, что позволяет даже при наклонах насадки избежать смещения изображения мишени (объекта) относительно центра метки прицеливания в дневном прицеле.

## **ОСОБЕННОСТИ ТОЧНОЙ СТРЕЛЬБЫ НА БЛИЖНИХ И ДАЛЬНИХ ДИСТАНЦИЯХ**

Особенность конструкции насадки **Forward DFA75** - расположение оси визирного канала выше оптической оси прицела. Данная конструкция позволила сделать насадку более короткой, расположить органы управления насадкой в зоне удобной при стрельбе в максимальной близости к стрелку. Данная конструкция позволила также существенно снизить нагрузки на дневной прицел при отдаче.

В то же время при стрельбе с использованием насадки на ближние дистанции требуется вносить дополнительные небольшие корректировки прицельной метки в зависимости от дальности стрельбы. Причины этого можно понять из рисунка:

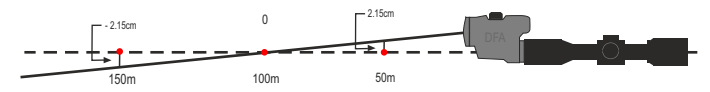

Так как насадка используется с дневными прицелами, которые, как правило, юстируются на расстояние 100 м и соответственно насадка отъюстирована для работы с ними, то при стрельбе на 100 м и близкой к ней, точка прицеливания дневного прицела без насадки и с насадкой полностью совпадает.

При стрельбе со значительном отклонением от дистанции 100 м и особенно для точной стрельбы на близкие дистанции требуется дополнительная корректировка прицельной метки прицела.

Для корректировки точки прицеливания необходимо воспользоваться функцией "Дистанция", доступной в меню насадки (раздел 11 "МЕНЮ").

В подменю M1 выберите пункт D и нажмите энкодер.

 Вращением энкодера выберите примерную дистанцию стрельбы - 15/20/30/50/75/100/150/300 м. Для смены единицы измерения с метров на ярды выберите пункт "M/Y".

 Для подтверждения выбора нажмите энкодер - выбранная дистанция отобразится на нижней информационной панели - например, D150.

При стрельбе Вы также можете внести корректировки самостоятельно (вручную), не меняя настройки насадки, руководствуясь данными из таблицы:

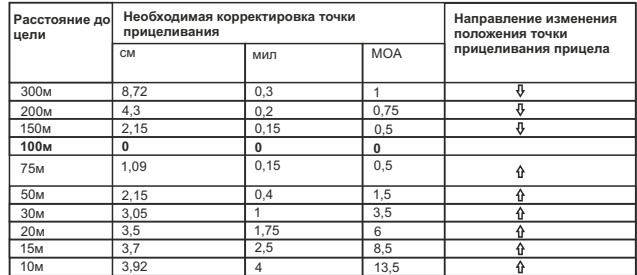

 $\hat{\textbf{u}}$  - поднять точку прицеливания (ТП)  $\textbf{v}$  - опустить точку прицеливания(ТП)

**Пример.** Если цель находится на расстоянии 50м, точку прицеливания дневного прицела необходимо переместить на 2,15 см (или 0,4 мила или 1,5 МОА) вверх. **Внимание!** Если Вы изменили точку прицеливания в процессе корректировки точки прицеливания на другую дистанцию, для использования данной таблицы Вам необходимо пересчитать расстояния по формуле L = Lтаблицы/(100/L пристрелки).

**Например.** Если Вы изменили базовую дистанцию пристрелки на 50 м то данные в таблице для 50 м будут соответствовать 25 м (L=50/(100/50)).

## **11** ОСНОВНОЕ МЕНЮ

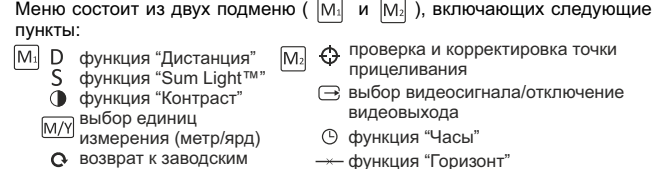

- настройкам
- функция "І оризонт
- активация ПДУ

Активное подменю выделяется рамкой  $[M_1]$ . Для перехода к другому подменю переместите курсор с  $[M_1]$  или  $[M_2]$  (рамка начнет мигать) и подменю переместите курсор с  $|M_1|$  или  $\sqrt{M_2}$ нажмите энкодер.

## **Функция "Дистанция"**

Функция "Дистанция" позволяет произвести автоматическую корректировку точки прицеливания в зависимости от того, на какую дистанцию Вы стреляете с помощью дневного прицела.

- В подменю M1 выберите пункт D и нажмите энкодер.
- Вращением энкодера выберите примерную дистанцию стрельбы 15/20/30/50/75/100/150/300 м. Для смены единицы измерения с метров на ярды выберите пункт "M/Y".
- Для подтверждения выбора нажмите энкодер выбранная дистанция отобразится на нижней информационной панели - например, D150.

#### **Функция SumLight™**

При первом включении насадки **автоматически** активируется функция Sum Light™, которая позволяет существенно увеличить уровень чувствительности ПЗС-матрицы в случае снижения уровня освещенности, благодаря чему становится возможным наблюдение в условиях низкой освещенности без использования подсветки. При использовании насадки при достаточном уровне ночной освещенности функцию можно отключить вручную (при помощи беспроводного ПДУ или через меню).

**Внимание! При более высокой чувствительности происходит увеличение уровня шумов на изображении, снижается частота смены кадров, изображение замедляется - при резком перемещении прибора изображение может "смазываться", такие явления не являются дефектами. На дисплее прибора могут быть видны светящиеся белые точки (пиксели), количество точек может увеличиться при включении функции SumLight™ – это связано с особенностями работы данной функции и дефектом также не является.** 

- Для перехода в меню удерживайте энкодер **(5)** нажатым в течение двух секунд - на дисплее появится подменю M1.
- $\bullet$ Вращением энкодера выберите пиктограмму  $S$ .
- Нажмите на энкодер рядом с пиктограммой появятся надписи **"On"** и **"Off"**. Выберите **"On"** для активации функции. **"Off"** - для деактивации.
- Для выхода из меню удерживайте энкодер **(5)** нажатым в течение двух секунд либо подождите 10 секунд – выход произойдет автоматически.

## **Контраст**

- Для перехода в меню удерживайте энкодер **(5)** нажатым в течение двух секунд - на дисплее появится подменю M1.
- Вращением энкодера выберите пиктограмму  $\bullet$ .
- Нажмите на энкодер рядом с пиктограммой появятся надписи **"On"** и **"Off"**. Выберите **"On"** для активации функции. **"Off"** - для деактивации.
- Для выхода из меню удерживайте энкодер **(5)** нажатым в течение двух секунд либо подождите 10 секунд – выход произойдет автоматически.

#### **Возврат к заводским настройкам**

Для перехода в меню удерживайте энкодер **(5)** нажатым в течение двух секунд - на дисплее появится подменю M1.

Врашением энкодера выберите пиктограмму  $\alpha$  и выберите "Yes" для сброса настроек. Cледующие настройки будут возвращены к заводским:

- Координаты пристрелочного перекрестия: X=0; Y=0;
- **SumLight** On; **Auto Contrast** Off; **Brightness** 10; **Contrast** 10;
- Рамка с крестом перемещаются в центр дисплея.

## **Часы**

#### Для установки часов выполните следующие действия:

- Вращением энкодера выберите в подменю M2 пиктограмму .
- Нажмите на энкодер, вращением энкодера выберите формат времени – 24/PM/AM. Настраиваемый параметр мигает.
- Для перехода к настройке значения часа нажмите на энкодер. Вращением энкодера выберите значение часа.
- Для перехода к настройке значения минут нажмите на энкодер. Вращением энкодера выберите значение минут.
- Для выхода из подменю **"Часы"** удерживайте энкодер **(5)** нажатым в течение двух секунд.

#### **Выбор стандарта видеосигнала/отключение видеовыхода**

- Вращением энкодера выберите пиктограмму  $\rightarrow$  в подменю М2.
- Нажмите на энкодер и вращением выберите стандарт сигнала PAL или NTSC (по умолчанию видеовыход выключен).
- Для отключения видеовыхода выберите пункт **"OFF".** Отключение позволяет снизить энергопотребление прибора.
- Нажмите на энкодер для подтверждения выбора.
- Для выхода в главное меню удерживайте кнопку энкодер нажатым две секунды, либо подождите 10 секунд - выход будет произведён автоматически.

## **Горизонт**

Функция **"Горизонт"** предназначена для выравнивания насадки по горизонту относительно прицельной сетки оптического прицела.

- Вращением энкодера выберите пиктограмму  $\rightarrow$  в подменю М2.
- $\bullet$  Нажмите на энкодер рядом с пиктограммой  $\twoheadrightarrow$  появятся вертикальные стрелки, а на дисплее горизонтальная и вертикальная линия.
- Вращением энкодера перемещайте горизонтальную линию вверх/вниз таким образом, чтобы она лежала на одной линии с горизонтальным штрихом прицельной сетки прицела. Вертикальные штрихи метки должны совпасть с вертикальной линией.
- Если линии не совпадают, отожмите зажим и установите насадку строго горизонтально. Проверьте соответствие линий, зажмите зажим и закрутите винт.

#### **Пульт дистанционного управления**

**На пульте имеется три кнопки:**  Беспроводной пульт дистанционного управления дублирует функции включения насадки, лазерного ИК-осветителя и функции Sum Light™.

- Кнопка **"ON" (14)** включение/выключение насадки (удерживать 2 сек). **В режиме пристрелки:** краткое нажатие - уменьшение значения по координатам X и Y.
- Кнопка **"IR"(15)** включение/выключение ИК-осветителя, переключение степеней яркости;

**В режиме пристрелки:** краткое нажатие - переключение координат X и Y. Долгое нажатие - сохранение настроек пристрелки.

Кнопка **"Sum Light™" (16)** – активация функции Sum Light™. **В режиме пристрелки:** краткое нажатие - увеличение значения по координатам X и Y.

Перед началом работы с ПДУ его необходимо активировать, для этого:

- Включите прицел и вращением энкодера выберите пиктограмму  $\widehat{\odot}$ .
- Нажмите на энкодер. Появится надпись **WAIT** и начнется обратный  $\circ$ отсчет времени, в течение которого нажмите любую кнопку ПДУ.
- $\mathbf{r}$ **В случае успешной активации возле пиктограммы • появится** сообщение **"COMPLETE"**. Пульт активирован и готов к работе.
- Если появилось сообщение **"ERROR"**, активация не удалась, повторите процедуру заново.
- Если ПДУ не работает, замените батарею. Для этого открутите винты на тыльной панели ПДУ, снимите заднюю крышку, извлеките старую и вставьте новую батарею CR2032.

**Проверка и корректировка точки прицеливания -** см. раздел 9.

## **12** УСТАНОВКА И ИСПОЛЬЗОВАНИЕ ИК-ОСВЕТИТЕЛЯ

В комплекте с насадкой поставляется лазерный ИК-осветитель (длина волны 915 нм), предназначенный для использования в условиях низкого уровня освещенности или в полной темноте. ИК-осветитель работает в невидимом диапазоне, что позволяет вести скрытое наблюдение. Для установки открутите заглушку **(4)**, установите осветитель в пазы и закрутите винт по часовой стрелке.

#### **Регулировка ИК-осветителя:**

- Вращением оправы линзы **(12)** относительно корпуса осветителя добейтесь такого размера и формы светового ИК-пятна, которое обеспечит Вам наилучшую подсветку цели при имеющихся условиях ночного наблюдения через прибор ночного видения.
- В случае необходимости изменения положения светового пятна лазерного ИК-осветителя поверните стопорное кольцо **(13)** на 5-10 град. против часовой стрелки; путем поперечного смещения оправы **(12)** совместите пятно с изображением, наблюдаемым через прибор ночного видения. Заверните кольцо **(13)**.

#### **Внимание.**

С правой стороны насадки находится планка Weaver **(25)**  (опционально), позволяющая присоединить дополнительный ИК-осветитель либо другие аксессуары.

## **13**

## PA3 BEM VIDEO OUT

Разъем **"Video out" (3)** предназначен для подключения внешних источников видеозаписи и вывода изображения на монитор.

- Выберите стандарт выходного видеосигнала **PAL** или **NTSC** (см. соответствующий пункт раздела **10 "Основное меню"**).
- Подсоедините к разъёму **"Video out" (3)** приемник видеосигнала и включите насадку. О включении этой функции свидетельствует пиктограмма  $\mapsto$  на информационной панели.
- В случае отсутствия подключения (например, не подключён кабель), прицел будет информировать об этом, выдавая периодически (с интервалом три секунды) соответствующее сообщение на экран.

## **14** ИСПОЛЬЗОВАНИЕ НАСАДКИ С МОНОКУЛЯРОМ 10x32

Насадка может использоваться с монокуляром **Pulsar 10x32** (приобретается отдельно), что позволяет трансформировать насадку в наблюдательный цифровой прибор ночного видения с увеличением 10 крат.

#### **Установка монокуляра на насадку:**

- $\sim$ Плотно вставьте монокуляр в насадку таким образом, чтобы штифты **(24)**, находящиеся в корпусе монокуляра, вошли в пазы **(17)** насадки (см. рис.).
- Поверните монокуляр против часовой стрелки таким образом, чтобы защелка защелкнулась.
- Для того чтобы снять монокуляр, отведите пальцем защелку **(10)** и проверните монокуляр по часовой стрелке до щелчка.
- Выведите штифты **(24)** монокуляра из пазов **(17)** насадки и аккуратно снимите монокуляр.

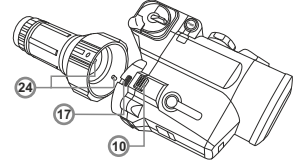

## **15** ТЕХНИЧЕСКИЙ ОСМОТР

При техническом осмотре, перед каждым использованием прибора, обязательно проверьте:

- Внешний вид насадки (трещины, глубокие вмятины и следы коррозии не допускаются).
- Правильность и надежность крепления насадки на прицеле.
- Состояние линз объектива, окуляра и ИК-подсветки (трещины, жировые пятна, грязь и другие налеты не допускаются).
- Состояние элементов питания и электрических контактов батарейного отсека (батарейки не должны быть разряжены; следы электролита, солей и окисления не допускаются).
- Надежность срабатывания переключателя режимов работы, регулятора яркости, кнопок управления.
- $\bullet$ Плавность хода ручки фокусировки.

## **16** ТЕХНИЧЕСКОЕ ОБСЛУЖИВАНИЕ

Техническое обслуживание проводится не реже двух раз в год и заключается в выполнении изложенных ниже пунктов:

- $\alpha$ Очистите наружные поверхности металлических и пластмассовых деталей от пыли, грязи и влаги; протрите их хлопчатобумажной салфеткой, слегка смоченной оружейным маслом или синтетическим чистящим средством.
- ò. Почистите электрические контакты батарейного отсека, пользуясь любым нежирным органическим растворителем.
- Осмотрите линзы окуляра, объектива и ИК-осветителя; осторожно смахните пыль и песок, если необходимо, почистите их наружные поверхности.

# **17**

Храните прибор всегда только в кейсе/чехле в сухом, хорошо вентилируемом помещении. При длительном хранении обязательно извлеките батареи питания.

# **18**

В таблице приведен список возможных проблем, которые могут появиться при эксплуатации насадки. Произведите рекомендуемую проверку и исправление в порядке, указанном в таблице. При наличии дефектов, не перечисленных в таблице, или при невозможности самостоятельно устранить дефект, прицел следует вернуть для ремонта.

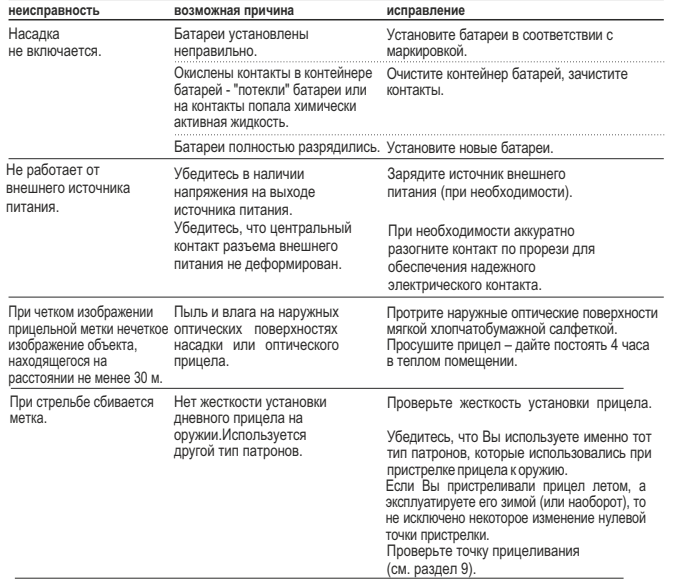

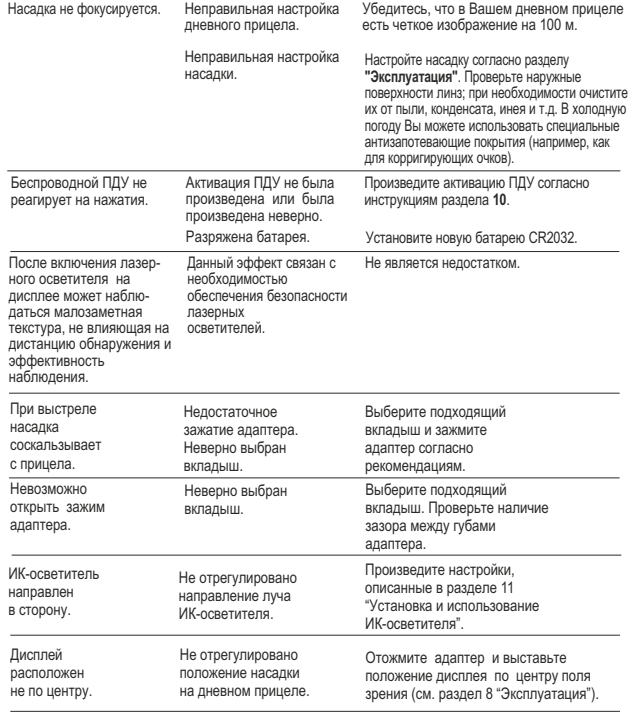

#### **Особенности работы матриц ПЗС**

ПЗС матрицы, используемые в цифровых приборах Pulsar, отличаются высоким качеством, но даже в них допускаются пиксели (или скопления из нескольких пикселей) с различным уровнем свечения (более яркие или более темные). Эти дефекты могут быть заметны при наблюдении не только в ночных условиях, но и днем, а особенно – при включении функции SumLight™. Наличие светлых или темных пикселей, пятен в ПЗС матрицы (до 4%) допускается в соответствии с нормативными документами производителя матрицы. Уровень свечения на экране дисплея светлых пикселей также зависит от типа ПЗС матрицы, от температуры нагрева матрицы во время эксплуатации.